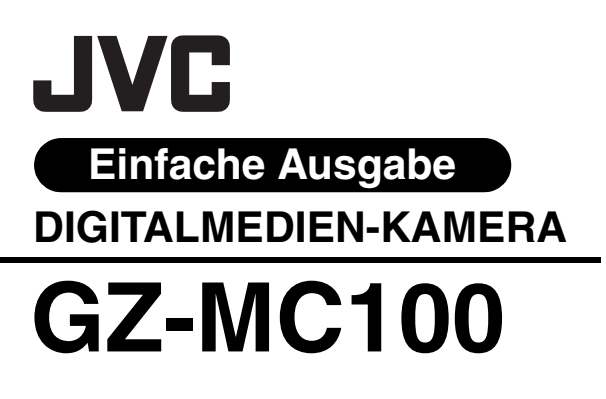

<span id="page-0-1"></span><span id="page-0-0"></span>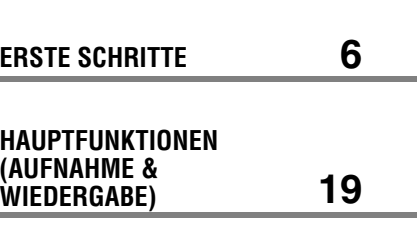

**DEUTSCH**

<span id="page-0-2"></span>**MENÜEINSTELLUNGEN [26](#page-25-1)**

<span id="page-0-3"></span>**[32](#page-31-1) BEZUGSANGABEN**

**Stellen Sie zum Deaktivieren des Vorführmodus "DEMO MODE" auf "OFF" ein.** ( $\sqrt{x}$  [S. 26\)](#page-25-0)

# *BEDIENUNGSANLEITUNG*

uch, das im HTML-Format auf der CD-ROM<br>Ilierte Informationen finden Sie auf Seite 32.<br>Download from Www.Somanuals.com. All Manuals Search And Download.<sup>YT1341-002B</sup> In dieser Kurzanleitung werden die Hauptfunktionen der Kamera beschrieben. Weitere Informationen finden Sie im ausführlichen Bedienungshandbuch, das im HTML-Format auf der CD-ROM enthalten ist. Detaillierte Informationen finden Sie auf Seite [32](#page-31-0).

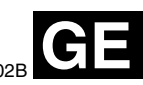

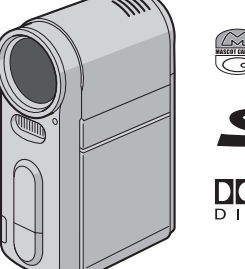

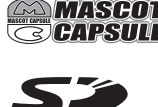

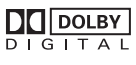

# **Hauptfunktionen der Kamera**

# **Herausnehmbare Festplatte**

Im Gegensatz zu konventionellen digitalen Videokameras, die auf DV-Bänder aufnehmen, handelt es sich bei der herausnehmbaren Festplatte um eine neue Art von Kartenmedium, das mehrere Stunden hoch auflösender MPEG2-Videoaufnahmen ermöglicht.  $(x \in S, 5)$ 

# **Verschiedene Aufnahmemedien und -modi**

Videos und Standbilder können auf CompactFlash- (CF-Karte) und SD-Speicherkarte aufgezeichnet werden. Bei der (mitgelieferten) herausnehmbaren Festplatte, dem Microdrive, handelt es sich um eine Art CF-Karte, die zu CF+ Type II kompatibel ist.

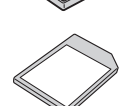

Sie können das passende

Aufnahmemedium und den Modus für Bildqualität, Bildgröße, Aufnahmezeit und die Computerumgebung frei bestimmen.  $(x \ge S, 42)$ 

# **Funktionen zur Stimmaufzeichnung**

Die Kamera kann als Stimmaufzeichnungsgerät für Audioaufnahmen verwendet werden.  $(x \ge S, 24)$ 

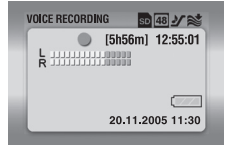

# **Verschiedene Wiedergabefunktionen**

Anders als beim Bandbetrieb, ist die Wiedergabe bei dieser Kamera sehr einfach, da keine Zeit zum Vor- und Zurückspulen benötigt wird.

Wiedergabelisten, Wiedergabeeffekte und weitere Funktionen stehen für verschiedene unterhaltsame Arten von Wiedergabe ebenfalls zur Verfügung. (Siehe das

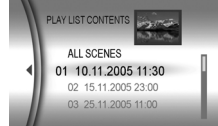

ausführliche Bedienungshandbuch auf CD-ROM.  $\mathbb{F}$  [S. 32](#page-31-0))

# **Bearbeiten von Dateien auf dem PC**

USB 2.0 ermöglicht die reibungslose Übertragung von Video- und Standbildern auf einen Computer. Mit der enthaltenen Cyberlink-Software können Sie Videodaten einfach bearbeiten und

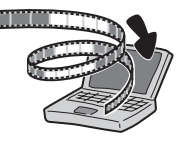

eigene DVDs erstellen. (Siehe das Handbuch "SOFTWARE-INSTALLATION UND USB-ANSCHLUSS".)

# **Direktdruck**

Falls Ihr Drucker mit PictBridge kompatibel ist, können Standbilder durch direkten Anschluss der Kamera an den Drucker per USB-Kabel sofort gedruckt werden. (Siehe das

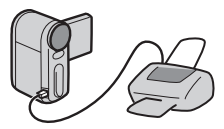

ausführliche Bedienungshandbuch auf CD-ROM.  $\sqrt{3}$  [S. 32](#page-31-0))

**2 DE**

#### **Sehr geehrte Kunden,**

vielen Dank für den Kauf dieses Digitalmedien-Kameras. Bitte lesen Sie vor Inbetriebnahme des Geräts die Sicherheitshinweise und Vorsichtsmaßnahmen auf Seiten [3](#page-2-0)  – [4](#page-3-0) durch, um den sicheren und störungsfreien Betrieb des Produkts sicherzustellen.

# <span id="page-2-0"></span>**SICHERHEITSHINWEISE**

**ACHTUNG: SCHÜTZEN SIE DIESES GERÄT VOR NÄSSE UND FEUCHTIGKEIT, DAMIT ES NICHT IN BRAND GERÄT UND KEIN KURZSCHLUSS ENTSTEHT.**

#### **VORSICHTSMASSNAHMEN:**

- Um elektrische Schläge zu vermeiden, das Gehäuse nicht öffnen! Dieses Gerät enthält keinerlei Teile, die vom Benutzer gewartet werden können. Überlassen Sie Wartungsarbeiten bitte qualifizierten Service-Fachleuten.
- Bei Nichtgebrauch des Netzgeräts über einen längeren Zeitraum wird empfohlen, das Netzkabel von der Netzsteckdose abzuziehen.

#### **VORSICHT:**

Zur Vermeidung von Stromschlägen und Geräteschäden stets erst den geräteseitigen Stecker des Netzkabels am Netzadapter einwandfrei anbringen. Dann erst den Netzstecker an einer Netzsteckdose anschließen.

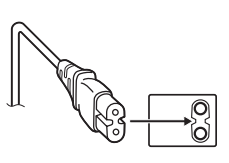

#### **VORSICHTSMASSNAHMEN:**

- Diese Kamera ist für PAL-Farbsignale ausgelegt. Die Wiedergabe ist mit einem Fernsehgerät einer anderen Farbnorm nicht möglich. Selbstverständlich ist das Filmen mit LCD-Monitor überall möglich.
- Batteriesatz JVC BN-VM200U verwenden. Zu dieser Aufladung und zum Kamera-Netzbetrieb das Netzgerät mit variabler Netzspannung (mitgeliefert) verwenden. (In Ländern mit einer anderen Netzsteckdosennorm muss ein geeigneter Netzsteckeradapter verwendet werden.)

#### **HINWEISE:**

- Das Typenschild (mit der Seriennummer) und Sicherheitshinweise befinden sich am Hauptgerät an der Fassung für die Akkus.
- Das Typenschild und Sicherheitshinweise des Netzgeräts befinden sich an dessen Ober- und Unterseite.

Wird dieses Gerät bei Einbau in ein Gehäuse oder ein Regal benutzt, ausreichend freie Flächen (jeweils 10 cm seitlich sowie hinter und über dem Gerät) lassen, um einen einwandfreien Temperaturausgleich zu gewährleisten.

Niemals die Ventilationsöffnungen blockieren. (z.B. durch eine Zeitung oder eine Stoffdecke etc.) Andernfalls können die im Geräteinneren auftretenden hohen Temperaturen nicht abgestrahlt werden.

Niemals offenes Feuer (z.B. eine brennende Kerze) auf oder unmittelbar neben dem Gerät plazieren.

Beim Entsorgen der Batterien müssen geltende Gesetze sowie örtlich geltende Vorschriften zum Umweltschutz und zur Müllentsorgung eingehalten werden.

Das Gerät niemals Nässe wie Spritzwasser etc. aussetzen.

Das Gerät niemals in Räumen oder an Orten verwenden, an denen Nässe, Feuchtigkeit oder Wasserdampf auftreten kann (z.B. Badezimmer).

Niemals Flüssigkeit enthaltende Behälter (wie Kosmetikoder medizinische Behälter, Blumenvasen, Blumentöpfe, Trinkgefäße etc.) über oder unmittelbar neben dem Gerät plazieren.

(Falls Flüssigkeit in das Geräteinnere gelangt, besteht Feuer- und/oder Stromschlaggefahr.)

# **4 DE**

Niemals das Objektiv direkter Sonneneinstrahlung aussetzen. Dies kann Augenschäden zur Folge haben und Geräteschäden verursachen. Zudem besteht Stromschlagund Feuergefahr.

#### **ACHTUNG!**

Die folgenden Handhabungshinweise beachten, um Kamera-Schäden und Verletzungen zu vermeiden.

Die Kamera beim Transportieren niemals am LCD-Monitor fassen. Andernfalls kann die Kamera herunterfallen oder anderweitig beschädigt werden.

Bei Verwendung eines Stativs auf stabile Aufstellung (schräger, unebener Untergrund etc.) achten, so dass es nicht umfällt. Die Kamera kann andernfalls schwer beschädigt werden.

#### **ACHTUNG!**

Die mit dem TV-Gerät/Videorecorder verbundene (Audio/ Video, S-Videokabel etc.) Kamera sollte nicht auf dem TV-Gerät oder an einem Ort plaziert werden, wo die Kabel Behinderungen verursachen. Die Kabel so verlegen, dass ein versehentliches Verrutschen (und Herunterfallen) der Kamera nicht möglich ist.

# <span id="page-3-0"></span>**Vor dem Gebrauch dieser Kamera**

**Diese Kamera wurde ausschließlich für CompactFlash Card (CF-Karte) und SD Memory Card gefertigt.**

**Bei der (mitgelieferten) herausnehmbaren Festplatte, dem Microdrive, handelt es sich um eine Art CF-Karte, die zu CF+ Type II kompatibel ist.**

**Die Kamera nimmt Video im MPEG2-Format auf, das kompatibel ist mit dem SD-VIDEO-Format.**

**Beachten Sie, dass diese Kamera mit anderen Digitalformaten nicht kompatibel ist.**

#### **Berücksichtigen Sie, dass diese Kamera ausschließlich für den privaten Gebrauch vorgesehen ist.**

Der Gebrauch für kommerzielle Zwecke ist ohne ausdrückliche Genehmigung untersagt. (Wenn Sie bei einer öffentlichen Veranstaltung (Konzert, Ausstellung etc.) aufnehmen möchten, empfehlen wir Ihnen, sich zuvor eine Genehmigung zu besorgen.)

#### **Bevor Sie ein wichtiges Video aufnehmen, machen Sie unbedingt eine Probeaufnahme.**

Spielen Sie die Probeaufnahme ab um sicherzugehen, dass Bild und Ton ordnungsgemäß aufgenommen wurden.

Lesen Sie dazu auch ["Vorsichtsmaßnahmen"](#page-36-0) von den Seiten [37](#page-36-0) – [39.](#page-38-0)

- In Lizenz von Dolby Laboratories hergstellt. "Dolby" und das Doppel-D-Symbol sind Warenzeichen der Dolby Laboratories.
- Microdrive® ist in den Vereinigten Staaten und/oder anderen Ländern ein eingetragenes Warenzeichen der Hitachi Global Storage Technologies, Inc.

#### • *<u>AMASCOT</u>* **C**CAPSULE

MascotCapsule ist ein eingetragenes Warenzeichen der HI CORPORATION in Japan.

Copyright © 2001 HI CORPORATION. Alle Rechte vorbehalten.

● Weitere in dieser Anleitung angeführte Produkt- und Firmennamen sind Warenzeichen und/oder eingetragene Warenzeichen der Warenzeicheninhaber.

## <span id="page-4-0"></span>**Herausnehmbare Festplatte**

#### **Die herausnehmbare Festplatte ist ein elektronisches Präzisionsgerät. Seien Sie mit der Handhabung vorsichtig.**

#### **Hinweise zu externen Erschütterungen und Druck**

- Nachdem Sie die Festplatte aus der Kamera entnommen haben, bewahren Sie sie in der mitgelieferten Schutzhülle auf.
- Drücken Sie nicht auf die Hülle.
- Setzen Sie die Festplatte keinen Erschütterungen oder plötzlichen Stößen aus. Achten Sie besonders während Aufnahme

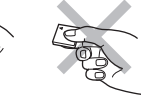

und Wiedergabe darauf, Stöße zu vermeiden.

- Bringen Sie keine Aufkleber an und schreiben Sie nicht auf das Etikett.
- Üben Sie keinen Druck auf das Äußere der Festplatte aus. Stecken Sie sie nicht in die Hosentasche oder an andere Orte, an denen Druck ausgeübt werden kann.

#### **Hinweise zur Betriebstemperatur**

- Die Schutzschaltung der Kamera sichert zu einem großen Teil Aufnahme und Wiedergabe bei steigenden internen Temperaturen und bei Verwendung der Kamera in einer kalten Umgebung. ( $\approx$  [S. 36\)](#page-35-0)
- Bei ausgiebigem Gebrauch können sich Kamera und herausnehmbare Festplatte erhitzen. Dies ist jedoch keine Fehlfunktion.
- Bei ausgiebigem Gebrauch kann die Festplatte sich erhitzen. Entnehmen Sie sie daher nicht sofort aus der Kamera.

#### **Weitere Hinweise**

- Kondenswasser kann zu einem Defekt der Festplatte führen. Wenn die Festplatte feucht geworden ist, muss sie komplett trocknen, bevor sie wieder verwendet werden kann.
- Bewahren Sie die Festplatte nicht an Orten auf, die starken elektrostatischen oder elektrischen Störungen ausgesetzt sind und verwenden oder ersetzen Sie sie nicht an solchen Orten.
- Schalten Sie während Aufnahme und Wiedergabe und anderen Zugriffen auf das Aufnahmemedium die Kamera nicht aus und entfernen Sie nicht die Akkus oder das Netzteil.
- Halten Sie das Aufnahmemedium von Objekten fern, die starke magnetische Felder oder elektromagnetische Schwingungen abstrahlen.
- Da das Laufwerk Daten korrekt lesen und schreiben muss, kann es bei einer Erwärmung der Kamera, z. B. bei Serienaufnahmen, oder aber beim Abkühlen der Kamera an einem kalten Ort vorkommen, dass diese nicht mehr auslöst. Um das Problem zu beheben, folgen Sie den Anweisungen, die auf dem Bildschirm angezeigt werden.  $(x \in S, 36)$
- Zur Erhaltung der Leistungsfähigkeit sollten Sie regelmäßig mit dem Computer Festplattenüberprüfungen (Fehlersuchen) ausführen. Verbinden Sie die Kamera und den PC mit einem USB-Kabel und führen Sie dann die Überprüfung der herausnehmbaren Festplatte genau so durch wie bei einer normalen Festplatte (Laufwerk C). Hinweise zum Überprüfen von Festplatten finden Sie in der Bedienungsanleitung Ihres PCs.
- Bereinigen Sie die Festplatte regelmäßig, um ihre Leistungsfähigkeit zu erhalten (r [S. 27\)](#page-26-0).

Lesen Sie auch ["Aufnahmemedium"](#page-37-0) auf Seite [38](#page-37-0).

#### **Löschen Sie die Daten vollständig, wenn Sie die herausnehmbare Festplatte wegwerfen oder aus der Hand geben.**

Wenn Aufnahmedaten mit der Kamera formatiert oder gelöscht werden, werden lediglich

Dateiverwaltungsinformationen geändert und die Daten nicht vollständig gelöscht. Beim Wegwerfen oder Weitergeben der herausnehmbaren Festplatte sollten Kunden darauf achten, alle aufgenommenen Daten zu entfernen, um nicht möglicherweise sensible Informationen weiterzureichen. Einige empfohlene Methoden des Löschens von Daten bestehen darin, kommerzielle Datenlöschprogramme zu verwenden – oder einen Hammer oder einen starken Magneten, um die Daten auf der Festplatte physisch bzw. magnetisch zu zerstören, so dass sie nicht mehr gelesen werden können. JVC übernimmt keine Verantwortung für die Weitergabe von persönlichen Daten.

# <span id="page-5-0"></span>**Index**

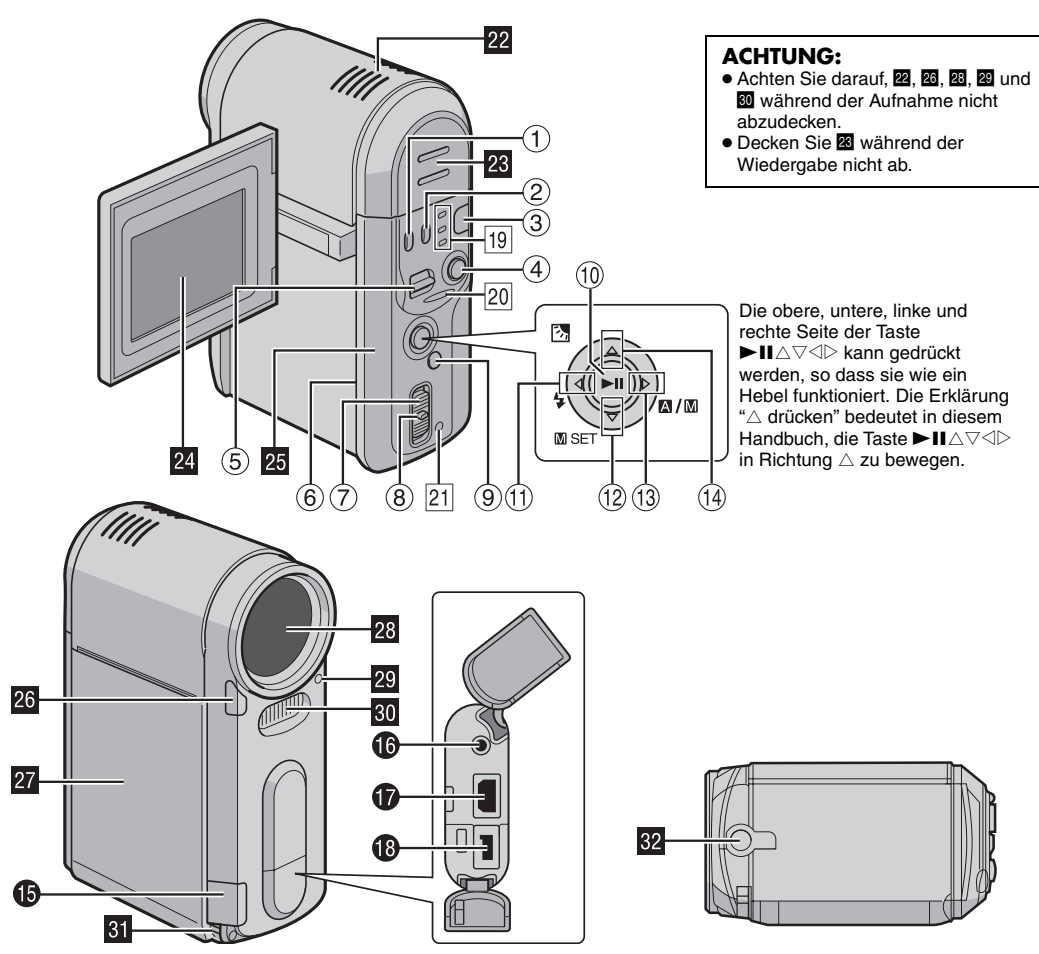

Download from Www.Somanuals.com. All Manuals Search And Download.

# **Bedienungselemente**

- $\circled{1}$  Löschtaste  $\left[\overline{m}\right]$  ( $\circled{r}$  [S. 22,](#page-21-0) [23,](#page-22-0) [24\)](#page-23-1) B Informationstaste [INFO] (Zum Anzeigen der Dateiinformationen. Siehe das ausführliche Bedienungshandbuch.  $\mathbb{F}$  [S. 32\)](#page-31-0) 3 Modustaste [MODE] ( $\text{C}$  [S. 19\)](#page-18-1) 4) Aufnahme-Start-/Stopptaste ( $\sqrt{s}$  [S. 20\)](#page-19-0)  $\circ$  Zoomhebel [T/W] ( $\circ$  [S. 20\)](#page-19-0) Lautstärkeregler (FB [S. 21\)](#page-20-0)  $\circ$  Schalter zum Öffnen der Rückklappe [OPEN] ( $\circ$  [S. 16\)](#page-15-0)  $\circledcirc$  Hauptschalter [OFF,  $\circledcirc$ ,  $\bullet$ ] ( $\circledcirc$  [S. 19\)](#page-18-1)  $\circ$  Sperrtaste ( $\circ$  [S. 19\)](#page-18-1)  $\circledcirc$  Menütaste [MENU] ( $\circledcirc$  [S. 26\)](#page-25-0)  $\omega$  Wiedergabe-/Pausentaste [ $\blacktriangleright$ II] ( $\blacktriangleright$  [S. 21\)](#page-20-2)  $\circledR$  Rücklauftaste  $\lceil \circlearrowleft \circ \left( \blacktriangleleft \blacktriangleleft \right) \right] \right\rceil$  ( $\circledcirc$  [S. 21\)](#page-20-1) Links-Taste  $\lceil \triangleleft \rceil$  ( $\mathbb{F}$  [S. 26\)](#page-25-0) Blitzlichttaste [ $\frac{1}{2}$ ] (Zum Ändern des Blitzlichtmodus. Siehe das ausführliche Bedienungshandbuch.  $F \simeq S. 32$  $\circledR$  Vorsprungtaste  $[\nabla (\blacktriangleright \blacktriangleright \blacktriangleright')]$  ( $\circledr$  [S. 21\)](#page-20-1) Abwärtstaste  $[\nabla]$  ( $\mathbb{F}$  [S. 26\)](#page-25-0) Manuelle Einstellungstaste  $[mSET]$  ( $\text{C}$  [S. 31\)](#page-30-0)  $\circled{3}$  Vorlauftaste  $[\triangleright$  ( $\blacktriangleright$ )] ( $\circled{3}$  [S. 21\)](#page-20-1) Rechts-Taste  $[$   $\triangleright$  1 ( $\triangleright$  [S. 26\)](#page-25-0) Modustaste Automatisch/Manuell  $[\mathbb{M}/\mathbb{M}]$  ( $\mathbb{F}$  [S. 19\)](#page-18-1)  $\circledR$  Rücksprungtaste  $[\triangle$  ( $\blacktriangleleft$ )] ( $\mathbb{F}$  [S. 21\)](#page-20-1)
- Aufwärtstaste  $[\triangle]$  ( $\mathbb{F}$  [S. 26\)](#page-25-0) Gegenlichtkorrekturtaste [ ]/Punktmessungstaste (zum Aktivieren der Gegenlichtkorrektur bzw. Punktmessung. Siehe das ausführliche Bedienungshandbuch.  $\mathbb{F}$  [S. 32\)](#page-31-0)

# **Anschlüsse**

Die Anschlüsse befinden sich unter den Abdeckungen.

- O USB-Buchse (Universal Serial Bus. Siehe das Handbuch zu Softwareinstallation und USB-Anschluss.)
- $\bullet$  Kopfhörerbuchse  $[\cap]$  ( $\text{or }$  [S. 13\)](#page-12-0)
- **O** S-Video-/Audio-/Video-Ausgabebuchse [AV] ( $\text{C}$  [S. 25\)](#page-24-0)
- $\bullet$  DC-Eingabebuchse [DC] ( $\text{C}$ s. 14)

# **Anzeigen**

- 19 Modusanzeige [ 1 (Video), C (Standbild), U (Stimme)]  $(x \in S. 19)$  $(x \in S. 19)$
- 20 Zugriffsanzeige (Leuchtet auf oder blinkt beim Zugriff auf Dateien. Schalten Sie während Aufnahme und Wiedergabe die Kamera nicht aus, entnehmen Sie nicht die Akkus und entkoppeln Sie nicht das Netzteil.)
- $21$  Strom-/Ladeanzeige ( $\mathbb{CP}$  [S. 14,](#page-13-1) [19\)](#page-18-1)

# **Weitere Bestandteile**

- **22** Eingebautes Stereomikrofon
- $\overline{\mathbb{Z}}$  Lautsprecher ( $\mathbb{Z}$  [S. 21\)](#page-20-0)
- $\boxtimes$  LCD-Monitor ( $\text{C}$  [S. 18\)](#page-17-0)
- **E** Rückklappe (Klappe für Aufnahmemedien) ( $\epsilon$  [S. 17\)](#page-16-0)
- 26 Messsensor
- **a** Akkuklappe ( $\mathbb{F}$  [S. 14\)](#page-13-1)
- 28 Objektiv
- 29 Blitzlichtsensor
- **80 Blitzlicht**
- **BI** Öse für Griffaurt ( $\approx$  [S. 12\)](#page-11-0)
- **B** Stativgewinde

# **Anzeigen auf dem LCD-Monitor**

### **Bei sowohl Video- als auch Standbildaufnahme**

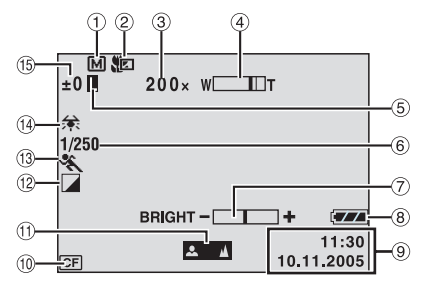

- 1) Anzeige für manuellen Modus (FB. 19)
- 2 Anzeige für Telemakromodus (  $\approx$  [S. 28\)](#page-27-0)
- 3 Zoomverhältnis (Näherungswert) ( $\approx$  [S. 20,](#page-19-1) [28\)](#page-27-1)
- $\omega$  Zoomanzeige ( $\approx$  [S. 20,](#page-19-1) [28\)](#page-27-1)
- E Blendensperranzeige (Wird bei gesperrter Blende angezeigt. Siehe das ausführliche Bedienungshandbuch.  $\mathbb{F}$  [S. 32\)](#page-31-0)
- $6$  Verschlussgeschwindigkeit ( $\sqrt{S}$ , 31)
- G Helligkeits-Kontrollanzeige ( [S. 27\)](#page-26-1)
- <sup>8</sup> Akkuanzeige
- $\circledcirc$  Datum/Zeit ( $\circledcirc$  [S. 27\)](#page-26-2)
- **10 Anzeige für ausgewähltes Medium (** $\text{C}$  **[S. 17,](#page-16-1) [27\)](#page-26-3)**
- $\textcircled{\tiny{1}}$  Anzeige für manuelle Scharfeinstellung ( $\textcircled{\tiny{F}}$  [S. 31\)](#page-30-6)
- 12 Effektmodusanzeige (FB. 31)
- **33 AE-Programm-Modusanzeige** ( $\sqrt{3}$  [S. 31\)](#page-30-3)
- 14 Weißausgleichsanzeige (FB. 31)
- $\circled{b}$  **±: Belichtungseinstellungs-Anzeige (** $\circled{r}$  **[S. 31\)](#page-30-5) 图 : Gegenlichtkorrektur-Anzeige (Wird bei aktivierter** Gegenlichtkorrektur angezeigt. Siehe das ausführliche Bedienungshandbuch.  $\approx$  [S. 32\)](#page-31-0)
	- : Punktmessungs-Kontrollanzeige (Wird bei aktivierter Punktmessung angezeigt. Siehe das
	- ausführliche Bedienungshandbuch.  $\approx$  [S. 32](#page-31-0))

# **Nur bei Videoaufnahmen**

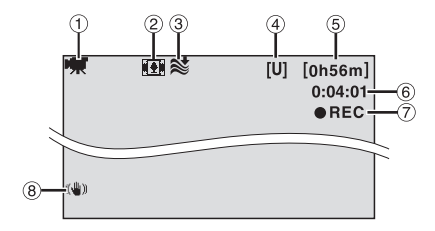

- $\circled{1}$  Modusanzeige ( $\circled{r}$  [S. 19\)](#page-18-1)
- 2 Seitenverhältnis-Anzeige (FB [S. 28\)](#page-27-2)
- 3 Windfilteranzeige (FB. 28)
- D Bildqualität: [U] (sehr hoch), [F] (hoch), [N] (normal), [E] (gering)  $(x \in S. 28)$  $(x \in S. 28)$
- **5 Restzeit (cr [S. 20,](#page-19-2) [42\)](#page-41-1)**
- $6$  Zähler ( $\mathbb{F}$  [S. 27\)](#page-26-4)
- G 7REC: (Wird während der Aufnahme angezeigt.)  $(x \neq S. 20)$  $(x \neq S. 20)$

 $OII:$  (Wird während der Aufnahme im Standbymodus angezeigt.)  $(x \in S. 20)$  $(x \in S. 20)$ 

 $@$  Digitale Bildstabilisierung (DIS = Digital Image Stabilizer) ( $\sqrt{S}$  [S. 28\)](#page-27-5)

### **Nur bei Standbildaufnahmen**

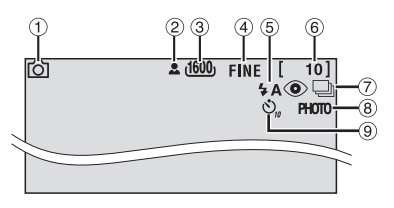

- $\circledR$  Modusanzeige ( $\circledR$  [S. 19\)](#page-18-1)
- $\circledR$  : Fokussymbol ( $\circledr$  [S. 22\)](#page-21-2)
- C Bildgröße: 1600 (1600 x 1200), 1280 (1280 x 960), 1024 (1024 x 768), 640 (640 x 480) (as [S. 29\)](#page-28-0)
- D Bildqualität: FINE (hoch) und STANDARD (mittel)  $(x \neq S, 29)$
- E Blitzlichtanzeige (Wird bei aktiviertem Blitzlicht angezeigt. Siehe das ausführliche Bedienungshandbuch.  $\mathbb{F}$  [S. 32\)](#page-31-0)
- 6 Anzahl verbleibender Aufnahmen (F [S. 43\)](#page-42-0)
- $\oslash$  Serienaufnahmemodus ( $\simeq$  [S. 22\)](#page-21-1)
- $\circledR$  Aufnahmesymbol ( $\circledr$  [S. 22\)](#page-21-2) (Wird während der Aufnahme angezeigt.)
- **9 Selbstauslöser-Anzeige (FR [S. 29\)](#page-28-2)**

# **Während der Stimmaufzeichnung**

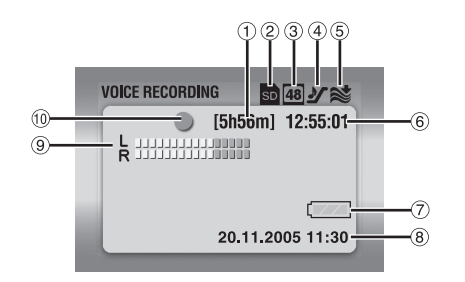

- $\circled{1}$  Restzeit ( $\circled{r}$  [S. 43\)](#page-42-1)
- $\circledR$  Anzeige für ausgewähltes Medium ( $\circledR$  [S. 17,](#page-16-1) [27\)](#page-26-3)
- $\circled{3}$  Tonqualität: 48 (hoch), 16 (mittel), 8 (gering) ( $\circled{r}$  [S. 30\)](#page-29-0)
- $\Phi$  Aufnahmepegel:  $\mathcal Y$  (hoch),  $\mathcal Y$  (mittel),  $\mathcal Y$  (niedrig)  $(x \neq S, 30)$
- $\overline{6}$  Windfilteranzeige ( $\overline{3}$ , 28)
- 6 Zähler
- G Akkuanzeige
- $\circledR$  Datum/Zeit ( $\circledR$  [S. 27\)](#page-26-2)
- I Stärke des Eingangssignals (Mikrofon)
- **10 Aufnahmemodus** 
	- $\bullet$ : Aufnahme
	- : Aufnahme-Standby

# **Während der Video-Wiedergabe**

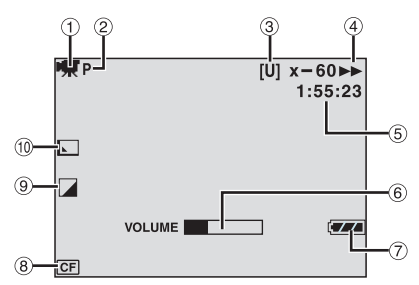

- $\circledR$  Modusanzeige ( $\circledR$  [S. 19\)](#page-18-1)
- 2 Wiedergabeanzeige für Wiedergabeliste (Wird angezeigt, wenn die Wiedergabeliste gespielt wird. Siehe das ausführliche Bedienungshandbuch. [S. 32](#page-31-0))
- C Bildqualität: [U] (sehr hoch), [F] (hoch), [N] (normal), [E] (gering) ( $\sqrt{3}$  [S. 28\)](#page-27-4)
- $\circledA$  Wiedergabemodus ( $\circledB$  [S. 21\)](#page-20-2)
	- $\blacktriangleright$  : Wiedergabe
	- **II** : Pause
	- $\blacktriangleright$  : Schneller Vorlauf
	- 3 : Schneller Rücklauf
	- **II▶** : Zeitlupe vorwärts
	- Y9 : Zeitlupe rückwärts
	- (Die Zahl links zeigt die Geschwindigkeit an.)
- $\S$  Zähler ( $\mathbb{F}$  [S. 27\)](#page-26-4)
- 6 Lautstärkeanzeige
- G Akkuanzeige
- $\circledR$  Anzeige für ausgewähltes Medium ( $\circledR$  [S. 17,](#page-16-1) [27\)](#page-26-3)
- $\circledR$  Effektmodusanzeige ( $\circledR$  [S. 31\)](#page-30-2)
- 10 Fader-/Wischeffektanzeige ( $\approx$  [S. 29\)](#page-28-3)

# **Während der Standbild-Wiedergabe**

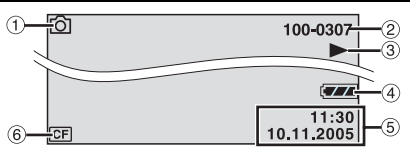

- $\circled{1}$  Modusanzeige ( $\circled{r}$  [S. 19\)](#page-18-1)
- 2 Ordner/Dateinummer
- $\circledS$   $\blacktriangleright$  : Diashow ( $\circled{r}$  [S. 23\)](#page-22-1)
- 4 Akkuanzeige
- $\circ$  Datum/Zeit ( $\circ$  [S. 27\)](#page-26-2)
- $\circ$  Anzeige für ausgewähltes Medium ( $\circ$  [S. 17,](#page-16-1) [27\)](#page-26-3)

# **Während der Stimmwiedergabe**

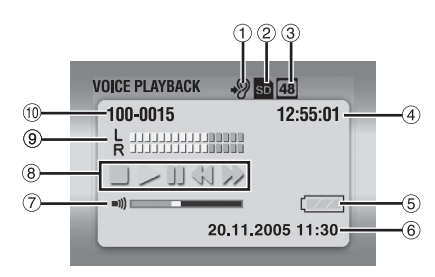

- 1) Wiedergabegeschwindigkeit: + (normal), + (schnell),  $\sqrt{9}$  (langsam) ( $\sqrt{5}$  [S. 30\)](#page-29-2)
- 2 Anzeige für ausgewähltes Medium (F [S. 17,](#page-16-1) [27\)](#page-26-3)
- $\circ$  Tonqualität: 48 (hoch), 16 (mittel), 8 (gering) ( $\circ$  S, 30)
- 4) Zähler
- E Akkuanzeige
- $6$  Datum/Zeit ( $\mathbb{F}$  [S. 27\)](#page-26-2)
- G Lautstärkeanzeige
- 8 Wiedergabemodus (FB. 24)
	- $\blacktriangleright$  : Wiedergabe
	- $\blacktriangleright\blacktriangleright$ : Schneller Vorlauf
	- 3 : Schneller Rücklauf
	- II : Pause
	- $\blacksquare$ : Stopp
- **9 Anzeige für Aufnahmepegel**
- $@$  Ordner/Dateinummer

*ERSTE SCHRITTE* **DE 11**

# **Mitgeliefertes Zubehör**

 $\odot$ 

 $\circled{3}$ 

 $\circ$ 

 $\circled7$ 

 $\circledcirc$ 

 $(1)$ 

 $(13)$ 

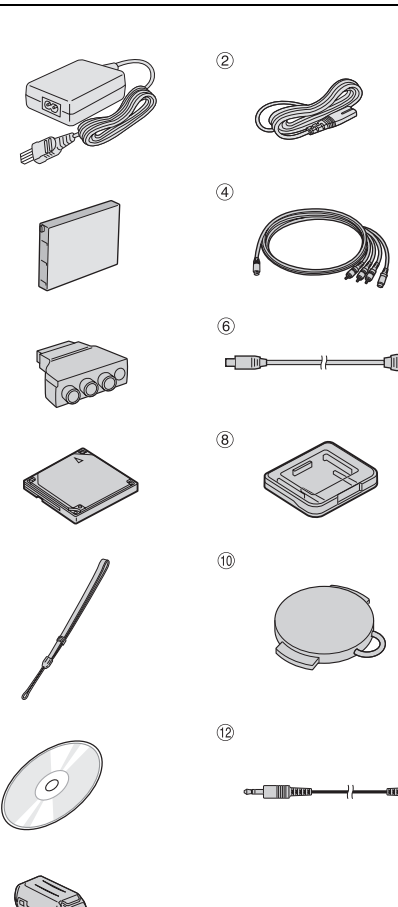

 $\Delta$ 

A Netzteil AP-V14E

2 Netzkabel

- 3 Akkus BN-VM200U
- D S-Video-/Audio-/Videokabel
- E Kabeladapter
- 6 USB-Kabel
- G Herausnehmbare Festplatte (4 GB)
- <sup>®</sup> Schutzhülle für herausnehmbare Festplatten
- **9 Handgurt (zur Anbringung siehe Seite [12\)](#page-11-0)**
- $\omega$  Objektivkappe (zur Anbringung siehe Seite [12\)](#page-11-1)
- 11) CD-ROM
- L Audio-Verlängerungskabel (für optionalen Kopfhörer, zum Anschluss siehe Seite [13](#page-12-0))
- **W** Kernfilter für Kabel (zur Anbringung siehe Seite [13](#page-12-1)) Groß: S-Video-/Audio-/Videokabel Mittel: USB-Kabel

Klein: Audioverlängerungskabel und Kabel des **Netzteils** 

### **HINWEISE:**

- Um eine optimale Leistung der Kamera zu gewährleisten, können die mitgelieferten Kabel mit einem oder mehreren Kernfiltern ausgestattet sein. Wenn ein Kabel über nur einen Kernfilter verfügt, sollte das Ende, das dem Filter am nächsten liegt, an die Kamera angeschlossen werden.
- Verwenden Sie für die Anschlüsse nur die mitgelieferten Kabel. Benutzen Sie keine anderen Kabel.

# <span id="page-11-0"></span>**Anbringen des Handgurtes**

**1** Ziehen Sie das Ende des Gurtes durch die Öse.

**2** Ziehen Sie das andere Ende durch die Schlaufe.

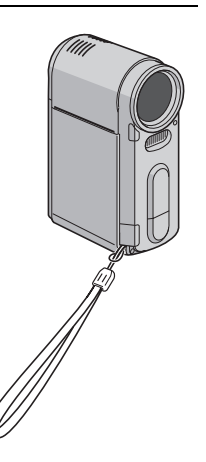

# <span id="page-11-1"></span>**Anbringen der Objektivkappe**

Um das Objektiv zu schützen, bringen Sie die mitgelieferte Objektivkappe an der Kamera an, wie in der Abbildung dargestellt.

#### **HINWEIS:**

Die Objektivkappe ist korrekt angebracht, wenn sie sich auf gerader Ebene mit der Kamera befindet.

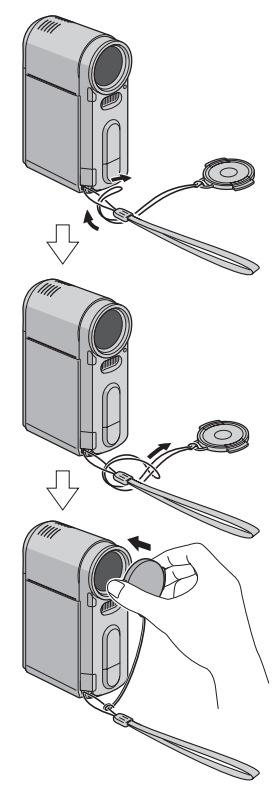

#### **HINWEIS:**

Stecken Sie beim Tragen der Kamera Ihre Hand durch die Öse, um zu vermeiden, dass die Kamera herunterfällt. Ziehen Sie die Öse an Ihrem Handgelenk an, indem Sie die Schnalle verschieben.

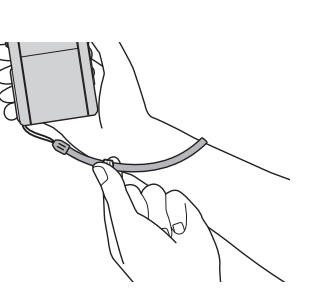

# <span id="page-12-1"></span>**Anschließen der Kernfilter**

Schließen Sie die Kernfilter an die Kabel an. Die Kernfilter reduzieren Interferenzen.

**1** Lösen Sie die Verschlüsse an beiden Enden des Kernfilters.

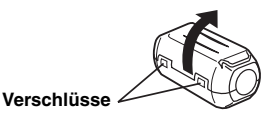

**2** Führen Sie das Kabel durch den Kernfilter, wobei Sie etwa 3 cm Kabel zwischen dem Kabelanschluss und dem Kernfilter übrig lassen.

#### **S-Video-/Audio-/Videokabel**

Wickeln Sie das Kabel einmal außen um den Kernfilter, wie in der Abbildung dargestellt.

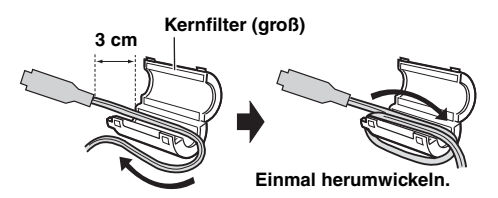

#### **USB-Kabel, Audioverlängerungskabel und Kabel des Netzteils**

Wickeln Sie das Kabel zweimal außen um den Kernfilter, wie in der Abbildung dargestellt.

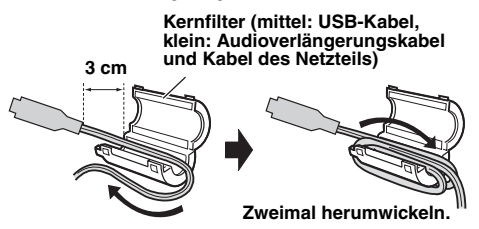

● Wickeln Sie das Kabel so, dass es nicht schlaff ist.

**3** Schließen Sie den Kernfilter, so dass ein Klickgeräusch zu hören ist.

#### **S-Video-/Audio-/Videokabel**

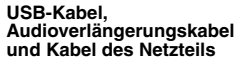

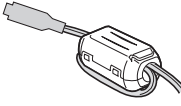

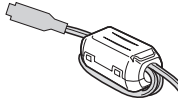

### **HINWEISE:**

- Achten Sie darauf, die Kabel nicht zu beschädigen.
- Bringen Sie beim Anschluss eines Kabels das Ende mit dem Kernfilter an der Kamera an.

# <span id="page-12-0"></span>**So verwenden Sie das Audio-Verlängerungskabel**

Bei Verwendung eines optionalen Kopfhörers bringen Sie das mitgelieferte Audio-Verlängerungskabel (mit angeschlossenem Kernfilter) daran an und verbinden es dann mit der Kamera. Die Kernfilter reduzieren Interferenzen.

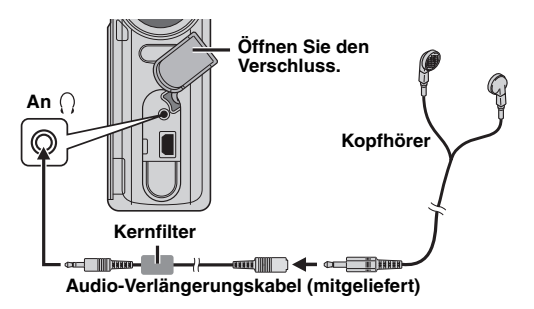

# <span id="page-13-2"></span><span id="page-13-1"></span>**Stromversorgung**

Das 2-Wege-Stromversorgungssystem dieser Kamera bietet Ihnen die Auswahl der angemessenen Stromquelle. Verwenden Sie die mitgelieferten Stromversorgungs-Einheiten nicht mit anderen Geräten.

# <span id="page-13-3"></span><span id="page-13-0"></span>**Laden der Akkus**

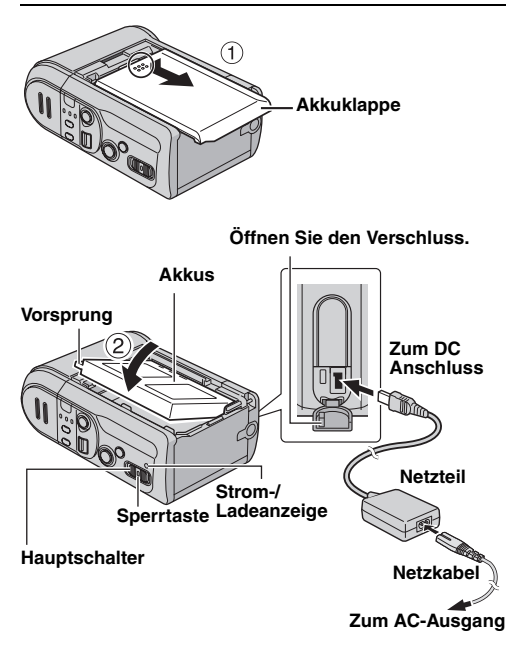

**1** Stellen Sie den Hauptschalter auf **OFF**, während Sie die auf dem Schalter befindliche Sperrtaste herunterdrücken.

**2** Schieben Sie die Akkuklappe  $\textcircled{\tiny{1}}$  beiseite und entfernen Sie sie, indem Sie mit Ihrem Finger auf den eingekreisten ∩ Teil drücken.

**3** Setzen Sie die Akkus fest in die dafür vorgesehene Fassung ein, bis sie in Richtung des Pfeils einrasten 2.

**4** Schließen Sie die Akkuklappe fest, bis sie einrastet.

**5** Schließen Sie das Netzteil an die Kamera an und das Netzkabel am Netzteil an.

**6** Schließen Sie das Netzkabel an eine Stromquelle an. Die Strom-/Ladeanzeige der Kamera blinkt und zeigt so den Beginn des Ladevorgangs an.

**7** Wenn die Strom-/Ladeanzeige erlischt, ist der Ladevorgang abgeschlossen. Entfernen Sie das Netzkabel von der Stromquelle. Ziehen Sie das Netzteil aus der Kamera.

#### **So entnehmen Sie die Akkus**

Öffnen Sie die Akkuklappe und entfernen Sie die Akkus in Richtung des Pfeils  $\circled{3}$ , wobei Sie sie am eingekreisten  $\circlearrowright$ Teil festhalten.

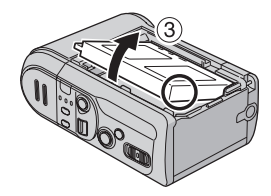

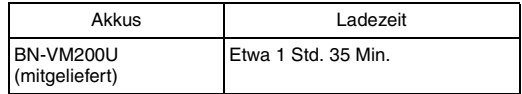

#### **HINWEISE:**

- Wird bei eingeschalteter Kamera die Rückklappe geöffnet, so wird die Kamera zum Schutz der Daten auf dem Aufnahmemedium automatisch ausgeschaltet. Schließen Sie die Klappe und schalten Sie die Kamera mit dem Hauptschalter wieder ein.
- Es wird empfohlen, nur Original-JVC-Akkus in dieser Kamera zu verwenden. Die Verwendung anderer Akkus kann die internen Ladeleitungen beschädigen.
- Falls sich auf den Akkus eine Schutzkappe befindet, entfernen Sie diese zuerst.
- Wenn Akkus zum ersten Mal geladen werden oder längere Zeit nicht benutzt wurden, kann es vorkommen, dass die Strom-/Ladeanzeige nicht aufleuchtet. Entfernen Sie in diesem Fall die Akkus aus der Kamera und versuchen es dann noch einmal.
- Falls die Betriebszeit eines Akkus trotz voller Aufladung sehr kurz ist, ist der Akku verbraucht und muss ersetzt werden. Bitte erstehen Sie einen neuen.
- Da im Netzteil intern Strom verarbeitet wird, wird es während des Gebrauchs warm. Verwenden Sie es nur in gut belüfteten Bereichen.

# **Verwenden der Akkus**

Führen Sie die Schritte **2** – **4** in ["Laden der Akkus"](#page-13-0) aus.

#### **Maximale ununterbrochene Aufnahmezeit**

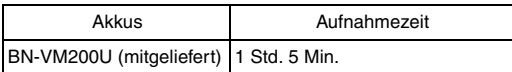

#### **HINWEISE:**

- Die Aufnahmezeit verringert sich unter den folgenden Bedingungen erheblich:
	- Zoom oder Aufnahme-Standbymodus werden wiederholt ausgelöst.
	- Der Wiedergabemodus wird des öfteren aufgerufen.
- Vor extensivem Gebrauch sollten Sie genügend Akkus bereithalten, so dass Sie 3 Mal die geplante Aufnahmezeit damit abdecken.

# **Verwendung von Wechselstrom**

Schließen Sie das Netzteil an die Kamera an, wie in der Abbildung dargestellt.  $(x \neq S, 14)$ 

#### **HINWEIS:**

Das mitgelieferte Netzteil erkennt in einem Wechselstrombereich von 110 V bis 240 V die Spannung automatisch.

### **ACHTUNG:**

- Bevor Sie die Stromquelle entfernen, vergewissern Sie sich, dass die Kamera ausgeschaltet ist. Ansonsten kann es zu Fehlfunktionen der Kamera kommen.
- Wenn eine elektrostatische Entladung eine Fehlfunktion auslöst, sollte zum Zurücksetzen des Gerätes die Stromquelle abgetrennt werden.

# **Zu den Akkus**

**GEFAHR!** Versuchen Sie nicht, die Akkus auseinanderzunehmen, und setzen Sie sie niemals Feuer oder großer Hitze aus, da dies zu Bränden oder Explosionen führen kann.

**WARNUNG!** Halten Sie die Akkus und ihre Anschlüsse von Metallen fern, da es ansonsten zu einem Kurzschluss mit Brandgefahr kommen kann.

#### **Die Vorzüge von Lithium-Ionen-Akkus**

Lithium-Ionen-Akkus sind klein, verfügen jedoch über eine große Ladekapazität. Werden Sie jedoch kalten Temperaturen ausgesetzt (unter 10°C), werden die Nutzungszeiten kürzer und es kann sein, dass die Funktion ganz eingestellt wird. Falls dies passiert, bewahren Sie die Akkus für kurze Zeit in Ihrer Tasche oder an einem anderen warmen, geschützten Ort auf, und legen Sie sie dann wieder in die Kamera ein.

# <span id="page-15-2"></span><span id="page-15-0"></span>**Einlegen und Entfernen einer CF-Karte**

Eine CF-Karte (CompactFlash-Karte) kann als Aufnahmemedium im CF-Kartenfach verwendet werden. Bei der (mitgelieferten) herausnehmbaren Festplatte, dem Microdrive, handelt es sich um eine Art CF-Karte. Auf Seite [42](#page-41-0) finden Sie Medien, deren Betrieb mit dieser Kamera garantiert wird.

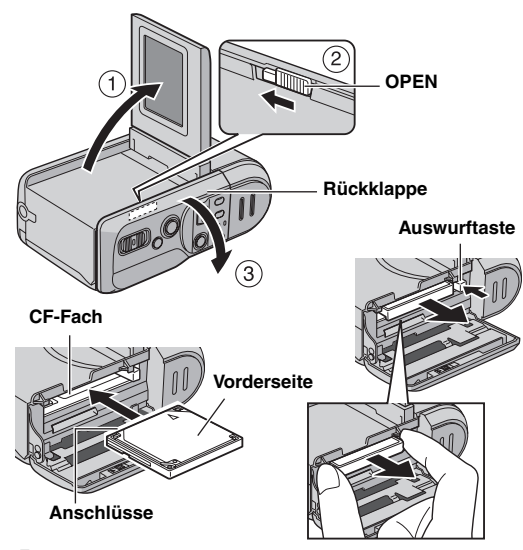

- <span id="page-15-1"></span>**1** Stellen Sie die Kamera aus.
- **2** Öffnen Sie den LCD-Monitor vollständig. ( $\mathbb{F}$  [S. 18\)](#page-17-0)

**3** Schieben Sie OPEN in Richtung des Pfeils 2, halten Sie den Schalter und öffnen Sie dann die Rückklappe.

**4** Wenn die Auswurftaste, wie in der Abbildung dargestellt, herausgezogen ist, drücken Sie sie einmal. ● Die Taste wird hineingedrückt.

**5 Zum Einsetzen einer CF-Karte** drücken Sie die Karte fest ein, wie in der Abbildung dargestellt.

**Zum Entfernen einer CF-Karte** drücken Sie die Auswurftaste zweimal.

● Nach einmaligem Druck springt die Auswurftaste heraus. Durch den zweiten Druck auf die Auswurftaste wird die CF-Karte ausgeworfen.

**6** Schließen Sie die Rückklappe fest zu, bis sie einrastet.

### **HINWEISE:**

- Lesen Sie die Hinweise zur CF-Karte. ( S. 38, ["Aufnahmemedium"\)](#page-37-0)
- Bevor Sie die mitgelieferte herausnehmbare Festplatte oder eine neue CF-Karte verwenden können, müssen Sie diese formatieren.  $(x \ge S, 27)$
- Wird bei eingeschalteter Kamera die Rückklappe geöffnet, so wird die Kamera zum Schutz der Daten auf dem Aufnahmemedium automatisch ausgeschaltet. Schließen Sie die Klappe und schalten Sie die Kamera mit dem Hauptschalter wieder ein.

### **ACHTUNG:**

- Legen Sie eine CF-Karte weder ein noch nehmen Sie sie heraus, während die Kamera eingeschaltet ist, da dies die CF-Karte beschädigen kann oder es der Kamera dann nicht mehr möglich ist, festzustellen, ob eine CF-Karte eingelegt ist oder nicht.
- Drücken Sie nicht auf die äußere Hülle der CF-Karte.

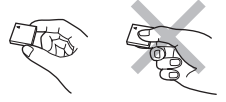

# <span id="page-16-0"></span>**Einlegen und Entfernen einer SD-Karte**

Eine SD-Karte kann als Aufnahmemedium im SD-Kartenfach verwendet werden. Auf Seite [42](#page-41-0) finden Sie Medien, deren Betrieb mit dieser Kamera garantiert wird.

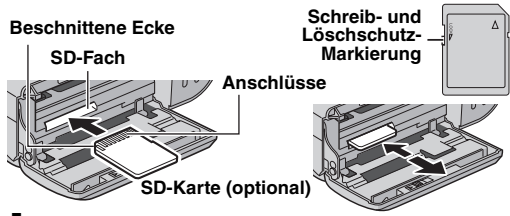

**1** Führen Sie die Schritte **[1](#page-15-1)** – **<sup>3</sup>** in ["Einlegen und](#page-15-0)  [Entfernen einer CF-Karte"](#page-15-0) aus.

**2 Zum Einlegen einer SD-Karte** drücken Sie sie mit der beschnittenen Ecke zuerst fest ein.

**Zum Entfernen einer SD-Karte** drücken Sie einmal darauf. Nachdem die SD-Karte aus der Kamera gekommen ist, ziehen Sie sie heraus.

- Berühren Sie nicht den Anschluss auf der dem Etikett abgewandten Seite.
- **3** Schließen Sie die Rückklappe fest zu, bis sie einrastet.

#### **So schützen Sie wertvolle Dateien**

Schieben Sie die Schreib- und Löschschutzmarkierung an der Seite der SD-Karte in Richtung "LOCK". Dies schützt die SD-Karte vor weiterem Überschreiben. Um auf dieser SD-Karte wieder aufnehmen zu können, schieben Sie die Markierung zurück auf die Position gegenüber von "LOCK", bevor Sie die Karte einlegen.

#### **HINWEIS:**

Bevor Sie eine neue SD-Karte verwenden können, muss diese formatiert werden.  $(x \in S. 26, 27)$  $(x \in S. 26, 27)$  $(x \in S. 26, 27)$ 

### **ACHTUNG:**

Legen Sie weder eine SD-Karte ein noch nehmen Sie sie heraus, während die Kamera eingeschaltet ist, da dies die SD-Karte beschädigen kann oder es der Kamera dann nicht mehr möglich ist, festzustellen, ob eine SD-Karte eingelegt ist oder nicht.

# <span id="page-16-2"></span><span id="page-16-1"></span>**Auswählen des Aufnahmemediums**

Wählen Sie das Aufnahmemedium aus, bevor Sie eine Aufnahme oder Wiedergabe starten.

Beispiel: Beim Aufnehmen von Standbildern auf eine SD-Karte.

**1** Öffnen Sie den LCD-Monitor vollständig. ( $\mathbb{F}$  [S. 18\)](#page-17-0)

**2** Stellen Sie den Hauptschalter auf  $\bullet$  oder  $\blacktriangleright$ , während Sie die auf dem Schalter befindliche Sperrtaste herunterdrücken.

**3** Drücken Sie **MENU**. Der Menübildschirm wird angezeigt.

**4** Drücken Sie  $\wedge \triangledown$ , um [MEMORY CARD SETTING] auszuwählen, und drücken Sie  $d$ ann  $\blacktriangleright$ II

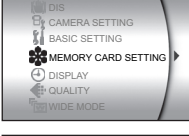

**[ERSTE SCHRITTE](#page-0-0)**

ERSTE SCHRITTE

**5** Drücken Sie ∆ $∇$ , um [IMAGE MODE] auszuwählen, und drücken Sie dann  $\blacktriangleright$  II.

**6** Drücken Sie ∆ $∇$ , um [SD SLOT] auszuwählen, und drücken Sie dann  $\blacktriangleright$  II.

**7** Drücken Sie **MENU**, um zum normalen Bildschirm zurückzukehren.

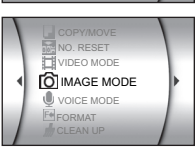

# **18 DE** *ERSTE SCHRITTE*

# <span id="page-17-1"></span>**Datums- und Zeiteinstellungen**

Datum und Zeit werden immer mit dem Bild aufgezeichnet, aber ihre Anzeige kann während der Wiedergabe ein- und ausgeschaltet werden.  $(x \times S, 26, 27)$  $(x \times S, 26, 27)$ 

**1** Öffnen Sie den LCD-Monitor vollständig.

**2** Stellen Sie den Hauptschalter auf  $\bullet$  oder  $\blacktriangleright$ , während Sie die auf dem Schalter befindliche Sperrtaste herunterdrücken.

**3** Drücken Sie **MENU**. Der Menübildschirm wird angezeigt.

**4** Drücken Sie  $\wedge \triangledown$ , um [DISPLAY] auszuwählen und drücken Sie dann ►II. Das Untermenü wird angezeigt.

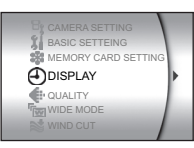

**5** Drücken Sie ∆ $\triangledown$ , um [CLOCK] ADJUST] auszuwählen, und drücken Sie dann **>II**. Der Tag wird hervorgehoben.

**6** Drücken Sie ∆ $\triangledown$ , um den Tag einzugeben, und drücken Sie

dann 49. Wiederholen Sie die Eingabe für Monat, Jahr, Stunde und Minute.

**7** Drücken Sie **MENU**, um zum normalen Bildschirm zurückzukehren.

#### **Eingebauter wiederaufladbarer Lithium-Akku der Uhr**

Wird die Kamera für etwa 3 Monate nicht benutzt, entlädt sich der Lithium-Akku der Uhr und die gespeicherten Datums- und Zeitangaben werden gelöscht. Wenn dies passiert, schließen Sie die Kamera mit dem Netzteil für mehr als 24 Stunden an eine Wechselstromquelle an, um den Lithium-Akku der Uhr wieder aufzuladen. Stellen Sie dann Datum und Zeit neu ein, bevor Sie die Kamera benutzen.

Beachten Sie, dass die Kamera auch ohne Einstellung von Datum und Zeit verwendet werden kann.

# <span id="page-17-2"></span><span id="page-17-0"></span>**Einstellen des LCD-Monitors**

Für den Betrieb der Kamera muss der LCD-Monitor verwendet werden. Öffnen Sie stets den LCD-Monitor, wenn Sie die Kamera einschalten.

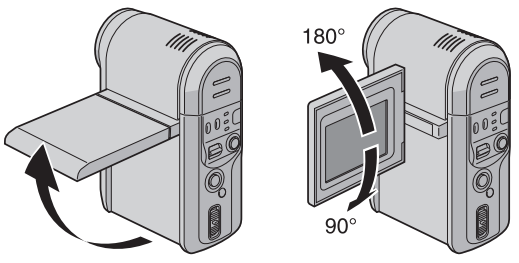

Ziehen Sie am unteren Ende des LCD-Monitors, um ihn zu öffnen.

● Der LCD-Monitor kann um 270° gedreht werden (90° abwärts, 180° aufwärts).

### **HINWEISE:**

- Wenn der LCD-Monitor um 180° aufwärts gedreht wird, zeigt er nach vorne. Dies ist bei Aufnahmen mit Selbstauslöser sinnvoll.
- Wird der LCD-Monitor um etwa 80° nach vorn gedreht, wird das Monitorbild seitenverkehrt wiedergegeben, wie bei einem Blick in den Spiegel. Das tatsächlich aufgenommene Bild ist aber nicht seitenverkehrt.

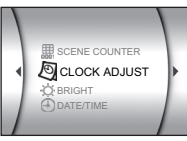

# <span id="page-18-1"></span>**Betriebsmodus**

Stellen Sie zum Einschalten der Kamera den Hauptschalter auf • oder ►, während Sie die auf dem Schalter befindliche Sperrtaste herunterdrücken.

● Die Strom-/Ladeanzeige leuchtet auf.

Zum Ausschalten der Kamera stellen Sie den Hauptschalter auf **OFF**.

### **Hauptschalter 1**

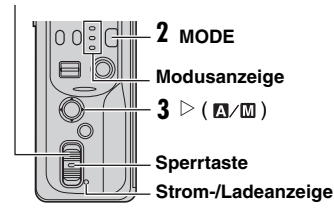

Stellen Sie den gewünschten Betriebsmodus mit dem Hauptschalter und den Tasten **MODE** und  $\triangleright$  ( $\mathbb{M}/\mathbb{M}$ ) ein.

# **1 Position des Hauptschalters**

Stellen Sie den Hauptschalter für Aufnahme ( ) oder Wiedergabe ( $\blacktriangleright$ ) ein, während Sie die Sperrtaste herunterdrücken.

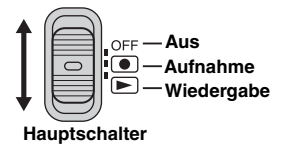

# <span id="page-18-0"></span>**2 Aufnahme- und Wiedergabemodus**

Drücken Sie **MODE**, um den Aufnahme- und Wiedergabemodus einzustellen. Die entsprechende Modusanzeige leuchtet auf.

- $\mathbf{B}$ : Videomodus ( $\mathbf{F}$  [S. 20,](#page-19-3) [21\)](#page-20-3)
- $\blacksquare$ : Standbildmodus ( $\mathbb{F}$  [S. 22,](#page-21-3) [23\)](#page-22-2)
- $\overline{\bullet}$ : Stimmmodus ( $\mathbb{F}$  [S. 24\)](#page-23-3)

# <span id="page-18-2"></span>**3 Automatischer und manueller Modus**

Drücken Sie  $\triangleright$  ( $\mathbf{M}/\mathbf{M}$ ), um den Aufnahmemodus auf automatisch bzw. manuell einzustellen. Bei Auswahl des manuellen Modus erscheint die Anzeige M auf dem LCD-**Monitor** 

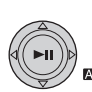

Automatischer Modus:

Die Aufnahme findet ohne Spezialeffekte oder manuelle Einstellungen statt.

### <sup>30</sup> Manueller Modus:

Eine manuelle Aufnahme ist durch Einstellen verschiedener Funktionen möglich.

# **Spannungsabhängiger Betrieb**

Wenn der Hauptschalter auf **gestellt ist**, können Sie die Kamera durch Öffnen und Schließen des LCD-Monitors ein- und ausschalten.

# <span id="page-19-3"></span><span id="page-19-0"></span>**Videoaufnahme**

#### **Hauptschalter**

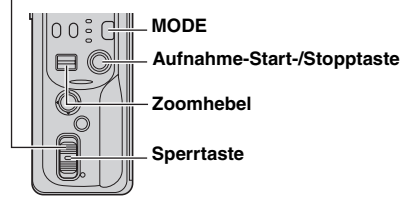

1 Stellen Sie den Hauptschalter auf <sup>(a)</sup>, während Sie die auf dem Schalter befindliche Sperrtaste herunterdrücken.

2 Drücken Sie MODE, um **all** auszuwählen.

- Die Kamera ist werksmäßig darauf programmiert, Videos auf dem Medium im CF-Fach aufzunehmen. Informationen zum Wechseln des Aufnahmemediums finden Sie auf den Seiten [26](#page-25-0) und [27](#page-26-3).
- Informationen zum Ändern der Bildqualität finden Sie auf den Seiten [26](#page-25-0) und [28.](#page-27-4)

**3** Drücken Sie die Aufnahme-Start-/Stopptaste, um die Aufnahme zu starten.

<span id="page-19-2"></span>● Die ungefähre Restzeit für Aufnahmen wird auf dem Display angezeigt.

[U] [0h56m]  $0:04:01$  $e$ REC

#### **4** Drücken Sie zum Beenden der

Aufnahme die Aufnahme-Start-/Stopptaste noch einmal.

### **HINWEISE:**

● Wenn die Kamera während Aufnahme oder Wiedergabe (Video, Standbild oder Stimme) im Akkubetrieb für 5 Minuten nicht benutzt wird, wird sie automatisch ausgeschaltet, um Energie zu sparen. Um die Kamera wieder einzuschalten, schalten Sie den Hauptschalter auf **OFF** und dann auf o oder  $\blacktriangleright$ , oder Sie schließen den LCD-Monitor und öffnen ihn dann wieder. Bei Verwendung des Netzteils tritt die Kamera in den Schlafmodus ein (die Zugriffsanzeige leuchtet auf und der LCD-Monitor wird abgeschaltet). Zum Beenden des Schlafmodus führen Sie eine beliebige Aktion durch, z. B. Zoomen.

- Wenn sich die Kamera erhitzt, blinkt die Anzeige [REC] auf. Wenn sich die Kamera weiterhin erhitzt, kann zum Schutz des Aufnahmemediums die Aufnahme angehalten werden. Schalten Sie in diesem Fall die Kamera aus und warten Sie, bis sie sich abgekühlt hat.  $(x \in S, 36)$
- Bei Serienaufnahmen wird die Aufnahme automatisch angehalten, sobald eine Dateigröße von 4 GB erreicht wird.
- Wenn Daten nicht korrekt aufgenommen oder gespeichert werden können, werden die Videodaten nicht im Ordner [SD\_VIDEO] für normale Videodateien gespeichert. Stattdessen werden die Dateien im Ordner [EXTMOV] abgelegt, der zum Speichern von auf dem PC erstellten Dateien verwendet wird. Informationen zum Wiedergeben dieser Dateien finden Sie unter "Wiedergeben von auf dem PC erstellten Dateien" (FB S. 21).
- Es können Helligkeitsunterschiede zwischen dem aufgenommenem Video und dem Standbild auftreten, auch wenn das gleiche Objekt aufgenommen wurde.
- Informationen zum Abschalten der Betriebsklänge finden sie auf Seite [26.](#page-25-0)
- <span id="page-19-1"></span>● Die ungefähren Aufnahmezeiten finden Sie auf Seite [42](#page-41-1).

### **Zoom**

Ruft die Effekte Einzoomen und Auszoomen hervor, unmittelbare Änderungen der Bildvergrößerung.

#### **Einzoomen**

Schieben Sie den Zoomhebel in Richtung **T**.

#### **Auszoomen**

Schieben Sie den Zoomhebel in Richtung **W**.

**W: Weitwinkel T: Teleaufnahme**

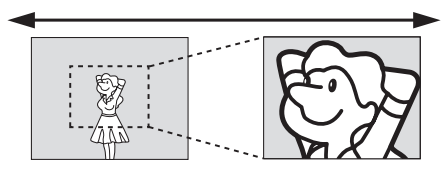

- Je weiter Sie den Zoomhebel verschieben, desto schneller wird der Zoom ausgeführt.
- Weitergehende Informationen finden Sie im ausführlichen Bedienungshandbuch. ( $\mathbb{CP}$  [S. 32\)](#page-31-0)

## **Löschen von Dateien**

Wenn Sie im Aufnahmemodus m drücken, wird die zuletzt aufgenommene Datei gelöscht.

● Wenn der Aufnahmemodus (Video, Standbild oder Stimme) geändert wird oder die Kamera nach einer Aufnahme ausund wieder eingeschaltet wird, kann die Datei nicht gelöscht werden.

# <span id="page-20-3"></span><span id="page-20-2"></span>**Videowiedergabe**

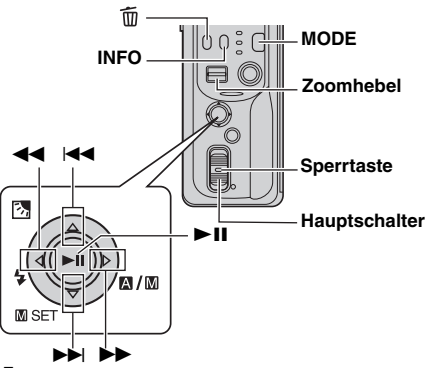

**1** Stellen Sie den Hauptschalter auf ▶, während Sie die auf dem Schalter befindliche Sperrtaste herunterdrücken.

<span id="page-20-4"></span>2 Drücken Sie MODE, um **all** auszuwählen.

- Der Indexbildschirm für Videos wird angezeigt. Das Bild, das auf der Indexanzeige erscheint, stellt den ersten Teil der Aufnahme dar.
- Informationen zum Ändern des Wiedergabemediums finden Sie auf den Seiten [26](#page-25-0) und [27.](#page-26-3)

**3** Drücken Sie  $\triangle \triangledown \triangle \triangleright$ , um die Videodatei auszuwählen, die Sie wiedergeben möchten.

<sup>4</sup> Drücken Sie ►II. um die Wiedergabe zu starten.

**5** Um die Wiedergabe anzuhalten, drücken Sie **>II** noch einmal.

#### <span id="page-20-0"></span>**Rückkehr zur Indexanzeige**

Schieben Sie bei angehaltener Wiedergabe den

#### **So stellen Sie die Lautstärke ein**

Schieben Sie während der Wiedergabe den Zoomhebel in Richtung **T**, um die Lautstärke zu erhöhen, oder in Richtung **W**, um sie zu verringern.

#### **Ein- und Ausschalten der Displayanzeige** Drücken Sie **INFO** mehrmals.

**Überprüfen der Dateiinformationen** Drücken Sie bei angehaltener Wiedergabe **INFO**.

#### **Wiedergeben von auf dem PC erstellten Dateien**

Auf einem PC erstellte Videodateien befinden sich im Ordner [EXTMOV]. (Siehe das Handbuch "SOFTWARE-INSTALLATION UND USB-ANSCHLUSS".) Zur Wiedergabe dieser Videodateien drücken Sie die Aufnahme-Start-/Stopptaste, während in Schritt **[2](#page-20-4)** der Indexbildschirm angezeigt wird, und fahren dann mit Schritt **3** fort, nachdem [MPG] angezeigt wurde.

● Die Funktionen schneller Vorlauf/Rücklauf, langsame Wiedergabe und Wiedergabe Frame für Frame sowie das Erstellen von Wiedergabelisten stehen für Dateien im Ordner [EXTMOV] nicht zur Verfügung.

### **HINWEISE:**

- Das Wiedergabebild kann auf dem LCD-Monitor oder auf einem angeschlossenen Fernseher betrachtet werden.  $(r = S, 25)$
- Bei den Szenenübergängen kann das Bild kurzfristig anhalten oder der Ton unterbrochen werden. Dies ist jedoch keine Fehlfunktion.
- Um Szenen sauber zusammenzufügen, laden Sie die Videodateien auf einen PC und kombinieren die Dateien mit der mitgelieferten Software. Wenn eine kombinierte Datei zum Aufnehmen einer DVD verwendet wird, so verfügt diese über die gleichen sauberen Szenenübergänge wie eine kommerzielle DVD. Unter "So erstellen Sie DVDs ganz einfach" finden Sie weitere Informationen zum Erstellen einer DVD.
- Datum und Zeit werden während der Videowiedergabe nicht angezeigt. Das Datum und die Startzeit der Aufnahme können in den Dateiinformationen durch Drücken von **INFO** bei angehaltener Wiedergabe angezeigt werden.
- Wenn an der AV-Buchse ein Kabel angeschlossen ist, wird über den Lautsprecher und den Kopfhörer kein Ton wiedergegeben.

# <span id="page-20-1"></span>**Verschiedene Wiedergabeoptionen**

#### **Schnelle Suche**

Drücken Sie während der Wiedergabe 44 oder  $\blacktriangleright$ .

● Durch jeden Tastendruck wird die Suchgeschwindigkeit für

Zoomhebel in Richtung **W**. die jeweilige Richtung erhöht. (–60x bis +60x) Download from Www.Somanuals.com. All Manuals Search And Download.

#### **Suchen des Startpunktes einer Datei und Überspringen einer Datei**

Drücken Sie während der Wiedergabe oder im Pausenmodus **44 oder FF**.

#### **Wiedergabe Frame für Frame**

Drücken Sie im Pausenmodus 44 oder  $\blacktriangleright$ .

● Durch jeden Tastendruck wird das Standbild um einen Frame vor- bzw. zurückgesetzt.

### **Zeitlupenwiedergabe**

Drücken Sie 44 oder  $\blacktriangleright$  im Pausenmodus für 2 Sekunden oder länger.

# <span id="page-21-0"></span>**Löschen von Videodateien**

Drücken Sie  $\overline{m}$  und dann  $\triangle \nabla$ , um [EXECUTE] auszuwählen, und drücken Sie dann **>II**.

- $\bullet$  Wählen Sie die zu löschende Datei aus, indem Sie  $\triangle$ drücken.
- Informationen zum Löschen mehrerer Dateien finden Sie auf den Seiten [26](#page-25-0) und [29.](#page-28-4)

# <span id="page-21-3"></span><span id="page-21-2"></span>**Standbildaufnahme**

#### **Hauptschalter**

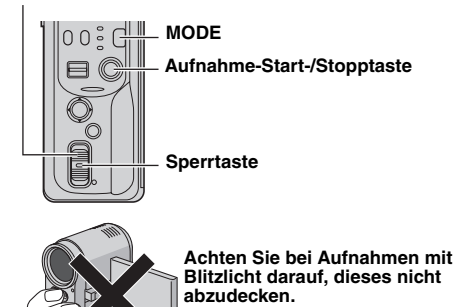

**2** Drücken Sie MODE, um **auszuwählen**.

- Die Kamera ist werksmäßig darauf programmiert, Standbilder auf dem Medium im CF-Fach aufzunehmen. Informationen zum Wechseln des Aufnahmemediums finden Sie auf den Seiten [26](#page-25-0) und [27](#page-26-3).
- Informationen zum Ändern der Bildgröße und -qualität finden Sie auf den Seiten [26](#page-25-0) und [29](#page-28-1).

**3** Drücken Sie die Aufnahme-Start-/Stopptaste. Das Standbild wird aufgezeichnet.

● Um vor der Aufnahme zu überprüfen, wie das Bild aussehen wird, drücken Sie die Aufnahme-Start-/Stopptaste halb herunter und halten sie gedrückt. Die Anzeige @ erscheint und hört auf zu blinken, wenn das eingefangene Bild scharf gestellt ist. Um die Aufnahme abzubrechen, lassen Sie die Aufnahme-Start-/Stopptaste los. Zum Aufzeichnen des Bildes auf dem Aufnahmemedium drücken Sie die Aufnahme-Start-/Stopptaste ganz herunter.

### **HINWEISE:**

- Es können Helligkeitsunterschiede zwischen dem aufgenommenem Video und dem Standbild auftreten, auch wenn das gleiche Objekt aufgenommen wurde.
- Informationen zum Abschalten des Verschlussgeräusches finden Sie auf Seite [26.](#page-25-0)
- Die ungefähre Anzahl speicherbarer Bilder finden Sie auf Seite [43.](#page-42-0)

# <span id="page-21-1"></span>**Serienaufnahmen**

Das Festhalten der Aufnahme-Start-/Stopptaste in Schritt **3** führt zu einem Effekt, der einer Serienaufnahme ähnelt. (Das Intervall zwischen den einzelnen Standbildern beträgt etwa 0,3 Sekunden.)

Zum Verwenden dieser Funktion stellen Sie

- [CONTINUOUS SHOOTING] auf [ON] ein. (IF [S. 26,](#page-25-0) [29\)](#page-28-5)
- Je nach Aufnahmemedium kann die Serienaufnahme besser oder schlechter funktionieren.

# **Löschen von Dateien**

Wenn Sie im Aufnahmemodus  $\overline{m}$  drücken, wird die zuletzt aufgenommene Datei gelöscht.

● Wenn der Aufnahmemodus (Video, Standbild oder Stimme) geändert wird oder die Kamera nach einer Aufnahme ausund wieder eingeschaltet wird, kann die Datei nicht gelöscht werden.

1 Stellen Sie den Hauptschalter auf **(a)**, während Sie die

auf dem Schalter befindliche Sperrtaste herunterdrücken. Download from Www.Somanuals.com. All Manuals Search And Download.

# <span id="page-22-2"></span>**Standbildwiedergabe**

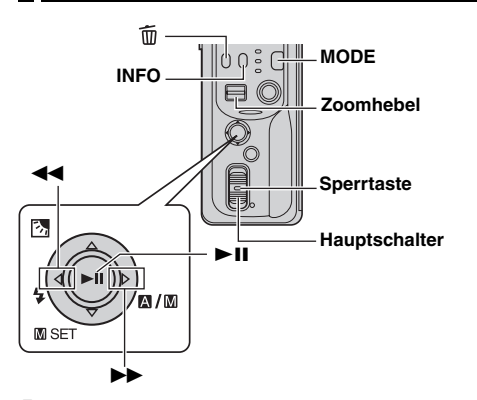

**1** Stellen Sie den Hauptschalter auf ►, während Sie die auf dem Schalter befindliche Sperrtaste herunterdrücken.

2 Drücken Sie MODE, um **D** auszuwählen.

- Ein Standbild wird angezeigt.
- Informationen zum Ändern des Wiedergabemediums finden Sie auf den Seiten [26](#page-25-0) und [27.](#page-26-3)

3 Drücken Sie <<.. um die vorherige Datei anzuzeigen. Drücken Sie  $\blacktriangleright$ , um die nächste Datei anzuzeigen.

#### **Ein- und Ausschalten der Displayanzeige / Überprüfen der Dateiinformationen**

Drücken Sie **INFO** mehrmals.

#### **Auswählen der Datei in der Indexanzeige**

Schieben Sie den Zoomhebel in Richtung **W**, sodass die Indexanzeige dargestellt wird. Drücken Sie dann  $\triangle \triangledown \triangle \triangleright$ , um die Datei auszuwählen, und danach  $\blacktriangleright$ II.

### **HINWEISE:**

- Bilder, die mit anderen Geräten hergestellt und auf dem Aufnahmemedium gespeichert wurden, werden möglicherweise nicht korrekt angezeigt.
- Sie können Standbilder vergrößern, verkleinern und drehen. Weitergehende Informationen finden Sie im ausführlichen Bedienungshandbuch.  $(x \leq S, 32)$

# <span id="page-22-1"></span>**Diashow**

Alle auf dem Aufnahmemedium gespeicherten Bilder können automatisch wiedergegeben werden.

- **1** Führen Sie die Schritte **<sup>1</sup> <sup>2</sup>** in der linken Spalte aus.
- **2** Drücken Sie ►II, um die Diashow zu starten.
- $\bullet$  Wenn Sie während der Diashow auf  $\triangledown$  drücken, werden, die Dateien in absteigender Reihenfolge angezeigt.
- $\bullet$  Wenn Sie während der Diashow auf  $\triangle$  drücken, werden die Dateien in aufsteigender Reihenfolge angezeigt.
- Um die Diashow zu beenden, drücken Sie noch einmal  $>H.$

**HAUPTFUNKTIONE Vorheriges Bild anzeigen**

**[HAUPTFUNKTIONEN](#page-0-1)**

# **Nächstes Bild anzeigen Normale Wiedergabe** Ы **Diashow**

# <span id="page-22-0"></span>**Löschen von Standbilddateien**

Drücken Sie  $\overline{m}$  und dann  $\triangle \nabla$ , um [EXECUTE] auszuwählen, und drücken Sie dann **>II**.

- $\bullet$  Wählen Sie die zu löschende Datei aus, indem Sie  $\triangle$   $\triangleright$ drücken.
- Informationen zum Löschen mehrerer Dateien finden Sie auf den Seiten [26](#page-25-0) und [29.](#page-28-4)

# <span id="page-23-3"></span><span id="page-23-0"></span>**Stimmaufnahme**

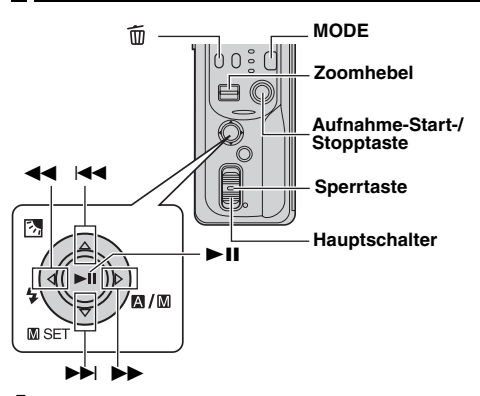

**1** Stellen Sie den Hauptschalter auf **.**, während Sie die auf dem Schalter befindliche Sperrtaste herunterdrücken.

**2** Drücken Sie MODE, um  $\mathbf{\Psi}$  auszuwählen.

- Die Kamera ist werksmäßig darauf programmiert, Stimmaufnahmen auf dem Medium im CF-Fach vorzunehmen. Informationen zum Wechseln des Aufnahmemediums finden Sie auf den Seiten [26](#page-25-0) und [27](#page-26-3).
- Informationen zum Ändern von Aufnahmequalität und -pegel finden Sie auf den Seiten [26](#page-25-0) und [30.](#page-29-0)

**3** Drücken Sie die Aufnahme-Start-/Stopptaste, um die Aufnahme zu starten.

**4** Drücken Sie zum Beenden der Aufnahme die Aufnahme-Start-/Stopptaste noch einmal. Die Kamera kehrt in den Aufnahme-Standbymodus zurück.

### **HINWEIS:**

Die ungefähren Aufnahmezeiten finden Sie auf Seite [43.](#page-42-1)

# **Löschen von Dateien**

Wenn Sie im Aufnahmemodus fij drücken, wird die zuletzt aufgenommene Datei gelöscht.

● Wenn der Aufnahmemodus (Video, Standbild oder Stimme) geändert wird oder die Kamera nach einer Aufnahme ausund wieder eingeschaltet wird, kann die Datei nicht gelöscht werden.

# <span id="page-23-2"></span>**Stimmwiedergabe**

**1** Stellen Sie den Hauptschalter auf ▶, während Sie die auf dem Schalter befindliche Sperrtaste herunterdrücken.

**2** Drücken Sie MODE, um  $\Phi$  auszuwählen.

- Informationen zum Ändern der Wiedergabegeschwindigkeit finden Sie auf den Seiten [26](#page-25-0) und [30](#page-29-2).
- Informationen zum Ändern des Wiedergabemediums finden Sie auf den Seiten [26](#page-25-0) und [27](#page-26-3).

**3** Drücken Sie ►II, um die Wiedergabe zu starten.

4 Um die Wiedergabe anzuhalten, drücken Sie ►II noch einmal.

#### **So stellen Sie die Lautstärke ein**

Schieben Sie während der Wiedergabe den Zoomhebel in Richtung **T**, um die Lautstärke zu erhöhen, oder in Richtung **W**, um sie zu verringern.

#### **Überprüfen der Dateiinformationen**

Drücken Sie bei angehaltener Wiedergabe **INFO**.

#### **Auswahl einer Datei auf der Indexanzeige**

Schieben Sie bei angehaltener Wiedergabe den Zoomhebel in Richtung **W**, sodass die Indexanzeige dargestellt wird. Drücken Sie dann  $\triangle\nabla$ , um die Datei auszuwählen, und danach  $\blacktriangleright$ II.

# **Wiedergabeoptionen**

#### **Schnelle Suche**

Drücken Sie während der Wiedergabe 44 oder  $\blacktriangleright$ .

#### **Suchen des Startpunktes einer Datei und Überspringen einer Datei**

Drücken Sie während der Wiedergabe oder im Pausenmodus  $\blacktriangleleft$  oder  $\blacktriangleright$ .

# <span id="page-23-1"></span>**Löschen von Stimmdateien**

Drücken Sie  $\overline{m}$  und dann  $\triangle \nabla$ , um [EXECUTE] auszuwählen, und drücken Sie dann **>II**.

- $\bullet$  Wählen Sie die zu löschende Datei aus, indem Sie  $\triangle$ drücken.
- Informationen zum Löschen mehrerer Dateien finden Sie auf den Seiten [26](#page-25-0) und [29](#page-28-4).

# <span id="page-24-1"></span><span id="page-24-0"></span>**Anschluss an Fernseher und Videorecorder**

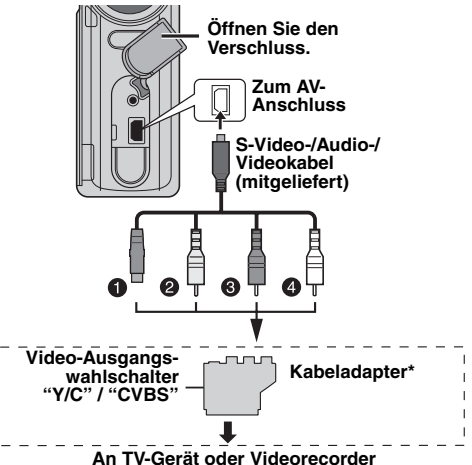

- A Schwarz an S-VIDEO IN (Wenn Ihr Fernseher/ Videorecorder über die Eingangsanschlüsse S-VIDEO IN und A/V verfügt. In diesem Fall braucht das gelbe Videokabel nicht angeschlossen zu werden.)
- B Gelb an VIDEO IN (Wenn Ihr Fernseher/Videorecorder nur über A/V-Eingangsanschlüsse verfügt.)
- **O** Rot an AUDIO R IN<sup>\*\*</sup>
- $\bullet$  Weiß an AUDIO LIN\*\*
- Wenn Ihr TV/Videorecorder eine SCART-Buchse besitzt, verwenden Sie den mitgelieferten Kabeladapter.
- \*\* Nicht erforderlich, wenn nur Standbilder betrachtet werden sollen.

### **HINWEIS:**

Stellen Sie den Video-Ausgangswahlschalter des Kabeladapters nach Bedarf ein:

**Y/C**: Wenn Sie das Gerät mit dem S-Video-Kabel an ein TV-Gerät bzw. einen Videorecorder anschließen, das/der Y/C-Signale verarbeiten kann.

**CVBS**: Wenn Sie das Gerät mit dem Videokabel an ein TV-Gerät bzw. einen Videorecorder anschließen, das/der keine Y/ C-Signale verarbeiten kann.

**1** Vergewissern Sie sich, dass alle Geräte ausgeschaltet sind.

**2** Schließen Sie die Kamera an einen Fernseher oder Videorecorder an, wie in der Abbildung dargestellt.

**Wenn Sie einen Videorecorder verwenden**, weiter mit Schritt **3**.

**Wenn nicht**, weiter mit Schritt **4**.

**3** Verbinden Sie den Ausgang des Videorecorders mit dem Eingang des Fernsehers gemäß der Gebrauchsanleitung des Videorecorders.

**4** Schalten Sie Kamera, Videorecorder und Fernseher ein.

**5** Schalten Sie den Videorecorder auf AUX-

Eingabemodus und den Fernseher auf VIDEO-Modus.

**6** Starten Sie die Wiedergabe der Kamera. ( $\mathbb{F}$  [S. 21\)](#page-20-3)

#### **So legen Sie fest, welche Anzeigen auf dem Fernsehbild erscheinen sollen**

● Datum/Zeit

Stellen Sie [DATE/TIME] auf [AUTO], [ON] oder [OFF] ein.  $(x \leq S, 26, 27)$  $(x \leq S, 26, 27)$ 

● Zähler

Stellen Sie [SCENE COUNTER] auf [ON] oder [OFF] ein.  $(x \times S, 26, 27)$  $(x \times S, 26, 27)$ 

(Durch Drücken der Taste INFO werden die Anzeigen ebenfalls an- und ausgeschaltet.)

# **HINWEISE:**

- **Es wird empfohlen, als Stromquelle das Netzteil anstelle der Akkus zu verwenden. ( [S. 14\)](#page-13-2)**
- Um das Bild und den Klang der Kamera auch ohne eingelegtes Aufnahmemedium wiederzugeben, stellen Sie den Hauptschalter der Kamera auf <sup>1</sup> und den Fernseher auf den entsprechenden Eingabemodus.
- Stellen Sie die Lautstärke des Fernsehers so niedrig wie möglich ein, um laute Geräusche beim Einschalten der Kamera zu vermeiden.
- Informationen zum Anschluss der Kamera an einen PC finden Sie im Handbuch zur Softwareinstallation und zum USB-Anschluss.

# **Überspielen auf Videorecorder**

**1** Führen Sie die obigen Schritte **1** bis **6** durch.

**2** An dem Punkt, an dem der Überspielvorgang beginnen soll, starten Sie die Aufnahme des Videorecorders. (Siehe das Bedienungshandbuch des Videorecorders.)

**3** Zum Beenden des Überspielvorgangs stoppen Sie die Aufnahme am Videorecorder und dann die Wiedergabe der Kamera.

# <span id="page-25-1"></span><span id="page-25-0"></span>**Ändern der Menüeinstellungen**

Sie können die Menüeinstellungen ändern, um die Kamera Ihren Bedürfnissen anzupassen. Greifen Sie auf den gewünschten Menübildschirm über die folgenden Schritte zu und ändern Sie dann die verschiedenen Einstellungen.

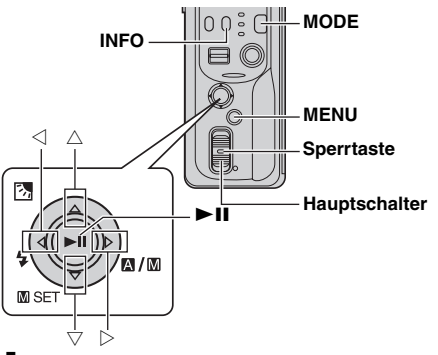

**1** Wählen Sie den Betriebsmodus aus.

### **Für Aufnahmemenüs:**

Stellen Sie den Hauptschalter auf  $\bullet$ . während Sie die auf dem Schalter befindliche Sperrtaste herunterdrücken.

### **Für Wiedergabemenüs:**

Stellen Sie den Hauptschalter auf ►. während Sie die auf dem Schalter befindliche Sperrtaste herunterdrücken.

2 Drücken Sie MODE, um **in** (Video), **O** (Standbild) oder (Stimme) auszuwählen.

**3** Drücken Sie **MENU**. Der Menübildschirm wird angezeigt.

**4** Wählen Sie das gewünschte Untermenü und den Menüpunkt mit  $\triangle \triangledown$  und  $\blacktriangleright$  II aus.

- Drücken Sie **MENU**, um zum normalen Bildschirm zurückzukehren.
- Um die Betriebsanleitung darzustellen, drücken Sie **INFO**, während der Menübildschirm angezeigt wird. (Je nach Art des Menüs wird die Betriebsanleitung nicht angezeigt.)

● Auch wenn ein Menüpunkt angezeigt wird, so können je nach ausgewähltem Modus (Video/Standbild/Stimme, Aufnahme/Wiedergabe) einige Elemente dennoch nicht eingestellt werden. In diesem Fall kann der Punkt nicht zu einem Untermenü oder zum nächsten Menü erweitert werden.

### **HINWEIS:**

Bei den Informationen auf den folgenden Seiten (or [S. 26 –](#page-25-2) [31\)](#page-30-7) handelt es sich nur um Auszüge aus den Menüeinstellungen.

Die vollständigen Beschreibungen finden Sie im ausführlichen Bedienungshandbuch auf der CD-ROM.  $(x \in S, 32)$ 

# <span id="page-25-2"></span>**Gemeinsame Menüs für alle Modi**

**[ ]** = werksmäßige Voreinstellung

# **BASIC SETTING**

### **PRESET**

**EXECUTE**: Setzt alle Einstellungen auf die werksmäßigen Voreinstellungen zurück. **[CANCEL]**: Rückkehr zum Menübildschirm ohne Zurücksetzen der Einstellungen.

### **DEMO MODE**

**OFF**: Deaktiviert die Funktion.

**[ON]**: Aktiviert den Vorführmodus und zeigt verschiedene Funktionen auf dem Display an.

#### **OPERATION SOUND**

**OFF**: Schaltet den Betriebsklang aus.

**BEEP**: Der Piepton erklingt beim Ein- und Ausschalten der Kamera und zu Beginn und am Ende jeder Aufnahme. **[MELODY]**: Anstelle des Pieptons erklingt eine Melodie, wenn ein Vorgang ausgeführt wird.

### <span id="page-26-3"></span>*<b>MEMORY CARD SETTING*

#### **[CF SLOT] / SD SLOT**

**IMAGE MODE [CF SLOT] / SD SLOT VOICE MODE**

**[CF SLOT] / SD SLOT**

**VIDEO MODE** Die Medienauswahl kann für jeden Aufnahme- und Wiedergabemodus festgelegt werden: Video ( $\frac{24}{10}$ ), Standbild (**O)** oder Stimme  $\left( \circled{0}\right)$ . CF SLOT: CF-Karte ist als Aufnahmemedium ausgewählt.

> SD SLOT: SD-Karte ist als Aufnahmemedium ausgewählt.

#### <span id="page-26-0"></span>**FORMAT**

#### **[CF SLOT] / SD SLOT**

Sie können ein Aufnahmemedium im CF- oder SD-Fach formatieren (initialisieren).

● Vor dem Gebrauch müssen die mitgelieferte herausnehmbare Festplatte sowie neu erstandene CF- und SD-Karten mit der Kamera formatiert werden. Dies gewährleistet beim Zugriff auf das Aufnahmemedium stabile Geschwindigkeit und Betrieb.

### **CLEAN UP**

#### **[CF SLOT] / SD SLOT**

Die Schreibgeschwindigkeit von Aufnahmemedien tendiert nach längerer, wiederholter Verwendung dazu, sich zu verlangsamen. Um die Geschwindigkeit wiederherzustellen, sollten Sie regelmäßig ein Cleanup ausführen.

#### **COPY/MOVE**

#### **COPY / MOVE**

Sie können Standbilddateien zwischen den Aufnahmemedien im CF- und SD-Fach kopieren und verschieben.

#### **NO. RESET**

#### **VIDEO / IMAGE / VOICE**

Durch Zurücksetzen der Dateinummer (des Namens) wird ein neuer Ordner erstellt. Neu erstellte Dateien werden in dem neuen Ordner gespeichert. Download from Www.Somanuals.com. All Manuals Search And Download.

### <span id="page-26-1"></span>**BRIGHT**

Bei Auswahl dieses Punktes erscheint die Helligkeits-Kontrollanzeige. Stellen Sie die Helligkeit des Displays mit  $\text{Q} \triangleright$  ein, und drücken Sie dann  $\blacktriangleright$ II.

**DISPLAY**

### <span id="page-26-2"></span>**DATE/TIME**

**OFF**: Datum und Zeit werden nicht angezeigt. **[AUTO]**: Zeigt Datum und Zeit für etwa 5 Sekunden an, nachdem der Hauptschalter von **OFF** auf o gestellt wurde.

**ON**: Datum und Zeit werden immer angezeigt.

### <span id="page-26-4"></span>**SCENE COUNTER**

**[OFF]**: Deaktiviert die Funktion. **ON**: Zeigt den Zähler im Videomodus an.

### **CLOCK ADJUST**

**Formal School Controller (S. 18)** Controller and Zeiteinstellungen" ( $\mathbb{F}$  S. 18)

# **Videoaufnahmemenüs**

**[ ]** = werksmäßige Voreinstellung

#### <span id="page-27-4"></span>**QUALITY**

Wählen Sie die gewünschte Bildqualität aus.

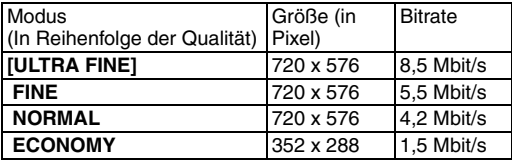

#### <span id="page-27-2"></span>**WIDE MODE**

**[OFF]**: Deaktiviert die Funktion. **D.WIDE**: Der Zoombereich wird über den maximalen Weitwinkelbereich des optischen Zooms hinaus erweitert.

#### <span id="page-27-3"></span>**WIND CUT**

**[OFF]**: Deaktiviert die Funktion. **ON**: Hilft, Windgeräusche einzudämmen.

#### **GAIN UP**

**OFF**: Bilder im Dunkeln werden ohne Bildaufhellung aufgenommen.

**[ON]**: Bilder im Dunkeln werden aufgehellt. Hierdurch kann es zu Körnungen des Gesamtbildes kommen.

#### <span id="page-27-5"></span>**DIS**

**OFF**: Deaktiviert die Funktion.

**[ON]**: Kompensiert unruhige Bilder, die durch Wackeln der Kamera hervorgerufen werden, besonders bei hohen Vergrößerungen.

# **The CAMERA SETTING**

#### <span id="page-27-1"></span>**ZOOM**

**10X**: Nur optischer Zoom ist bis 10-facher Vergrößerung verfügbar.

**[40X]**: Digitaler Zoom ist bis 40-facher Vergrößerung verfügbar.

**200X**: Digitaler Zoom ist bis 200-facher Vergrößerung verfügbar.

#### <span id="page-27-0"></span>**TELE MACRO**

**[OFF]**: Deaktiviert die Funktion.

**ON**: Objekte können aus einer Entfernung von 60 cm größtmöglich aufgenommen werden.

# <span id="page-28-6"></span>**Videowiedergabemenüs**

Informationen zu den tatsächlichen Vorgängen und weitere Details finden Sie im ausführlichen Bedienungshandbuch.

**[ ]** = werksmäßige Voreinstellung

### **PLAY LIST**

### **PLAY LIST CONTENTS** / **EDIT** / **RENAME** / **DELETE**

Sie können Wiedergabelisten erstellen und Ihre eigenen Videoclips wiedergeben.

### <span id="page-28-3"></span>**WIPE/FADER**

**[OFF]** / **FADER-WHITE** / **FADER-BLACK** / **FADER-B.W** / **WIPE-CORNER** / **WIPE-WINDOW** / **WIPE-SLIDE** / **WIPE-DOOR** / **WIPE-SCROLL** / **WIPE-SHUTTER**

Sie können Videos mit verschiedenen Effekten für Szenenübergänge anzeigen.

#### **EFFECT**

#### **[OFF]** / **SEPIA** / **MONOTONE** / **CLASSIC FILM** / **STROBE**

Sie können Videos mit speziellen Bildeffekten wiedergeben.

#### <span id="page-28-7"></span>**PROTECT**

#### **[CURRENT]** / **FILE SELECT** / **PROTECT ALL** / **CANCEL ALL**

Sie können Dateien vor versehentlichem Löschen schützen.

#### <span id="page-28-4"></span>**DELETE**

#### **[CURRENT]** / **FILE SELECT** / **DELETE ALL**

Sie können überflüssige Dateien löschen.

# **Standbildaufnahme-Menüs**

**[ ]** = werksmäßige Voreinstellung

### <span id="page-28-8"></span><span id="page-28-1"></span>**QUALITY**

#### **[FINE]** / **STANDARD**

Wählen Sie die gewünschte Bildqualität aus.

#### <span id="page-28-0"></span>**IMAGE SIZE**

**[1600 x 1200]** / **1280 x 960** / **1024 x 768** / **640 x 480** Wählen Sie die gewünschte Bildgröße aus.

### <span id="page-28-2"></span>**SELF-TIMER**

#### **[OFF]** / **2SEC** / **10SEC**

Durch Einstellen des Selbstauslösers wird ein Standbild 2 bzw. 10 Sekunden nach Drücken der Aufnahme-Start-/ Stopptaste aufgenommen.

# <span id="page-28-5"></span>**CONTINUOUS**

#### **SHOOTING**

#### **[OFF]** / **ON**

**F** ["Serienaufnahmen" \(](#page-21-1)F S. 22)

### **GAIN**

**[80]** / **160**

Wählen Sie die gewünschte ISO-Empfindlichkeit aus.

#### **HINWEIS:**

Die Menüpunkte von TELE MACRO sind die gleichen wie auf Seite 28 beschrieben.

# **30 DE** *MENÜEINSTELLUNGEN*

# **Standbildwiedergabe-Menüs**

**[ ]** = werksmäßige Voreinstellung

#### **DPOF**

Ausführliches Bedienungshandbuch

#### **DIRECT PRINT**

Ausführliches Bedienungshandbuch

#### **EFFECT**

#### **[OFF]** / **SEPIA** / **MONOTONE**

Sie können Standbilder mit speziellen Bildeffekten wiedergeben.

#### **HINWEIS:**

Die Menüpunkte von PROTECT und DELETE sind die gleichen wie auf Seite [29](#page-28-6) beschrieben.

# **Stimmaufnahmemenüs**

**[ ]** = werksmäßige Voreinstellung

#### <span id="page-29-3"></span><span id="page-29-0"></span>**QUALITY**

Wählen Sie die gewünschte Tonqualität aus.

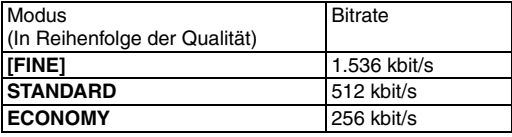

#### <span id="page-29-1"></span>**RECORDING LEVEL**

#### **[HIGH]** / **MIDDLE** / **LOW**

Wählen Sie den gewünschten Aufnahmepegel aus.

#### **HINWEIS:**

Die Menüpunkte von WIND CUT sind die gleichen wie auf Seite 28 beschrieben.

# **Stimmwiedergabemenüs**

**[ ]** = werksmäßige Voreinstellung

#### <span id="page-29-2"></span>**PLAYBACK SPEED**

#### **[NORMAL]** / **FASTPLAY** / **SLOWPLAY**

Wählen Sie die gewünschte Wiedergabegeschwindigkeit aus.

#### **HINWEIS:**

Die Menüpunkte von PROTECT und DELETE sind die gleichen wie auf Seite [29](#page-28-7) beschrieben.

# <span id="page-30-7"></span><span id="page-30-0"></span>**Menüs für manuelle Aufnahmen (MSET Menü)**

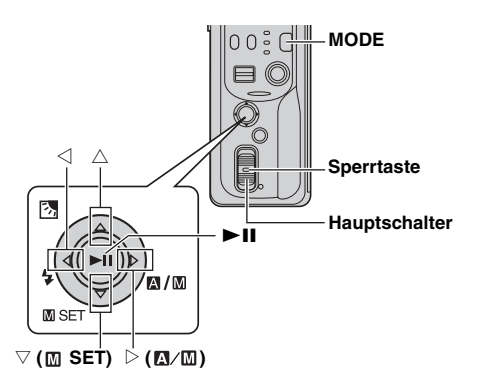

1 Stellen Sie den Hauptschalter auf **.**, während Sie die auf dem Schalter befindliche Sperrtaste herunterdrücken.

2 Drücken Sie MODE, um **di** oder **O** auszuwählen.

**3** Drücken und halten Sie  $\triangleright$  ( $\mathbf{N}$ / $\mathbf{m}$ ) sodass  $\mathbf{M}$  angezeigt wird.

**4** Drücken Sie t ( **SET**). Der Menübildschirm wird angezeigt.

**5** Drücken Sie  $\triangleleft \triangleright$ , um das gewünschte Untermenü auszuwählen.

**6** Drücken Sie **- II**. Das Untermenü wird angezeigt.

**7** Drücken Sie  $\triangle\triangledown$  (oder  $\triangle\triangleright$ ), um den gewünschten Menüpunkt auszuwählen.

8 Drücken Sie **>II** noch einmal. Die Auswahl ist vollständig.

● Um zum normalen Bildschirm zurückzukehren, drücken Sie  $\triangledown$  (**M** SET).

**[ ]** = werksmäßige Voreinstellung

# <span id="page-30-5"></span>**EXP.**

# **[AUTO\*] oder [±0\*\*] / ±6\* oder ±2 (EV)\*\***

Je nach Aufnahmebedingung ist eine Feinabstimmung der Belichtung möglich.

- \* Für Videoaufnahmen
- \*\* Für Standbildaufnahmen

# <span id="page-30-8"></span><span id="page-30-6"></span>**FOCUS**

#### **[AUTO]** / **(manuell)**

Falls unter den gegebenen Aufnahmebedingungen eine Scharfeinstellung nicht möglich ist, verwenden Sie den Modus für manuelle Scharfeinstellung.

## <span id="page-30-4"></span>**WB**

### **[AUTO]** / **MWB** / **FINE** / **CLOUD** / **HALOGEN**

Sie können den Weißausgleich manuell festlegen oder eine Option auswählen.

### <span id="page-30-1"></span>**SHUTTER**

#### **[AUTO]** / **1/2** / **1/4** / **1/8** / **1/15** / **1/30** / **1/50** / **1/120** / **1/250 1/500** / **1/1000\*** / **1/2000\*** / **1/4000\***

Je nach Objekt und Aufnahmebedingungen können Sie die Verschlussgeschwindigkeit festlegen.

\* Nicht verfügbar für Standbildaufnahmen. Bei Verwendung des Blitzlichts ist 1/500 ebenfalls nicht verfügbar.

# <span id="page-30-9"></span><span id="page-30-3"></span>**P.AE**

### **[OFF]** / **SPORTS** / **SNOW** / **SPOTLIGHT** / **TWILIGHT**

Verschiedene programmierte Effekte können der Szene hinzugefügt werden.

### <span id="page-30-2"></span>**EFFECT**

#### **[OFF]** / **SEPIA** / **MONOTONE** / **CLASSIC FILM** / **STROBE**

Kreative Effekte können dem Bild hinzugefügt werden.

# <span id="page-31-1"></span>**32 DE** *BEZUGSANGABEN*

# <span id="page-31-2"></span><span id="page-31-0"></span>**Weitere Bedienungsmöglichkeiten Reinigen der Kamera**

Weitere Informationen finden Sie im ausführlichen Bedienungshandbuch, das im HTML-Format auf der CD-ROM enthalten ist. Um auf die HTML-Dateien zuzugreifen, führen Sie folgende Prozedur aus.

**1** Legen Sie die mitgelieferte CD-ROM in einen PC ein.

**2** Klicken Sie mit der rechten Maustaste auf das CD-ROM-Symbol im Fenster [Arbeitsplatz] und dann auf [Öffnen].

**3** Klicken Sie doppelt auf den Ordner [Docs] und dann auf den Ordner [Manual].

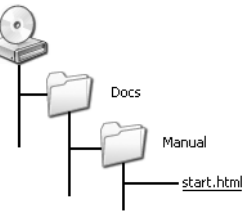

**4** Doppelklicken Sie auf "start.html".

**5** Wählen Sie eine Sprache aus, indem Sie auf die entsprechende Sprachtaste klicken.

**6** Sie sehen nun auf der linken Seite Menüs und Anweisungen.

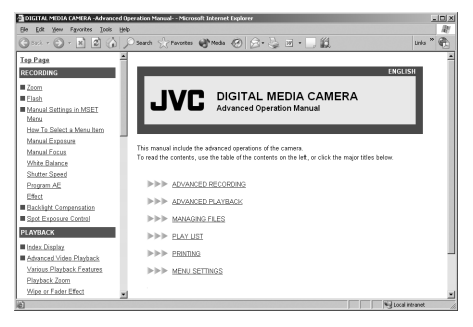

<span id="page-31-3"></span>Schalten Sie vor dem Reinigen die Kamera aus und entfernen Sie die Akkus und das Netzteil.

### **So reinigen Sie das Äußere**

Wischen Sie die Kamera vorsichtig mit einem weichen Tuch ab. Legen Sie das Tuch in eine milde Seifenlösung ein und wringen Sie es gut aus, um damit festen Schmutz zu entfernen. Wischen Sie dann noch einmal mit einem trockenen Lappen nach.

#### **So reinigen Sie den LCD-Monitor**

Wischen Sie ihn vorsichtig mit einem weichen Tuch ab. Achten Sie darauf, den Monitor nicht zu beschädigen.

### **So reinigen Sie das Objektiv**

Wischen Sie es vorsichtig mit einem Linsenreinigungstuch ab.

### **HINWEISE:**

- Vermeiden Sie den Einsatz starker Reinigungsmittel wie Benzin oder Alkohol.
- Die Reinigung sollte nur bei entnommenen Akkus und ohne weitere Stromversorgung vorgenommen werden.
- Wenn das Objektiv schmutzig ist, kann sich Schimmel darauf bilden.
- Beachten Sie bei Verwendung von Reinigern und chemisch behandelten Tüchern die Hinweise für das jeweilige Produkt.

# **Fehlerbehebung**

Die Kamera wird von einem Microcomputer gesteuert. Externe Geräusche und Interferenzen (von Radio, Fernseher etc.) können zu Störungen im Betrieb führen.

- → Befolgen Sie zum Lösen des Problems zunächst die folgenden Anweisungen.
- → Falls das Problem nicht gelöst wurde, setzen Sie die Kamera zurück. (Siehe "So setzen Sie die Kamera zurück" weiter unten.)
- → Wenn das Problem weiterhin besteht, wenden Sie sich bitte an einen JVC-Händler in Ihrer Nähe.

#### 8 **So setzen Sie die Kamera zurück**

- A Drücken und halten Sie **MENU** und **MODE** für etwa 5 Sekunden. Die Kamera wird aus- und automatisch wieder eingeschaltet.
- 2 Wenn nichts passiert, stellen Sie den Hauptschalter auf **OFF** und entfernen Sie die Stromversorgung (Akkus bzw. Netzteil) von der Kamera, bevor Sie sie wieder anschließen.

### **Stromversorgung**

#### **Die Kamera hat keinen Strom.**

- Die Stromversorgung ist nicht korrekt angeschlossen.
- $\rightarrow$  Schließen Sie das Netzteil fest an. ( $\mathbb{F}$  [S. 14\)](#page-13-3)
- Die Akkus sind nicht korrekt eingelegt.
- **→** Entnehmen Sie die Akkus und setzen Sie sie fest wieder ein.  $(x \ge S, 14)$
- Die Akkus sind leer.
- **→ Ersetzen Sie die leeren Akkus durch voll aufgeladene.**  $( \sqrt{27} S. 14)$  $( \sqrt{27} S. 14)$

# **Aufnahme**

#### **Die Aufnahme kann nicht ausgeführt werden.**

- [MEMORY CARD IS FULL] wird angezeigt.
- → Ersetzen Sie das Aufnahmemedium durch ein neues oder löschen Sie überflüssige Dateien.  $(x \in S. 16, 29)$  $(x \in S. 16, 29)$  $(x \in S. 16, 29)$
- Das Aufnahmemedium ist nicht korrekt ausgewählt.
- $\rightarrow$  Wählen Sie ein Aufnahmemedium aus. ( $\approx$  [S. 17\)](#page-16-2)
- Die Rückklappe ist offen.
- → Schließen Sie die Abdeckung und stellen Sie den Hauptschalter erst auf **OFF**nludd in BWWA.Somanuals.com. All Manuals Search And Download.

#### **Beim Aufnehmen von hell erleuchteten Objekten erscheinen vertikale Linien.**

● Dies ist keine Fehlfunktion.

#### **Wenn sich der Bildschirm während der Aufnahme im Sonnenlicht befindet, wird er plötzlich schwarz oder rot.**

● Dies ist keine Fehlfunktion.

#### **Während der Aufnahme werden Datum und Zeit nicht angezeigt.**

- [DATE/TIME] ist auf [OFF] eingestellt.
- $\rightarrow$  Stellen Sie [DATE/TIME] auf [ON] ein. ( $\text{C}$ F [S. 18\)](#page-17-1)

#### **Die Anzeigen auf dem LCD-Monitor blinken.**

● Bestimmte Modi für Fader/Wischeffekte, AE-Programm, Effekte, DIS und andere Funktionen, die nicht zusammen verwendet werden können, sind gleichzeitig ausgewählt.

#### **Der digitale Zoom funktioniert nicht.**

- [ZOOM] ist auf [10X] eingestellt (optischer Zoom).
- → Stellen Sie [ZOOM] auf [40X] oder [200X] ein. ( $\text{C}$  S. 28)

# **Wiedergabe**

#### **Die Wiedergabe kann nicht ausgeführt werden.**

- Das Aufnahmemedium ist nicht korrekt ausgewählt.
- $\rightarrow$  Wählen Sie ein Aufnahmemedium aus. ( $\approx$  [S. 17\)](#page-16-2)
- Die Rückklappe ist offen.
- → Schließen Sie die Abdeckung und stellen Sie den Hauptschalter erst auf **OFF** und dann auf **▶**.
- Die Wiedergabe startet, aber auf dem Fernseher ist kein Bild zu sehen.
- → Stellen Sie den Eingabemodus bzw. den Kanal des Fernsehers für Videowiedergabe ein.

#### **Während der Videowiedergabe wird das gleiche Bild längere Zeit angezeigt oder die Bewegung ist kabbelig.**

#### **Während der Stimmwiedergabe kommt es zu Aussetzern.**

● Wenn die Oberfläche einer Festplatte beschädigt ist, erschwert dies das Lesen der Daten und es kommt zu solchen Ereignissen. Die Kamera unternimmt alle möglichen Versuche, die Daten zu lesen, aber wenn der Zustand anhält und eine weitere Wiedergabe unmöglich ist, wird der Vorgang abgebrochen.

### **Erweiterte Funktionen**

#### **Die automatische Scharfeinstellung funktioniert nicht.**

- Die Scharfeinstellung ist auf manuellen Modus eingestellt.
- → Stellen Sie die Scharfeinstellung auf automatischen Modus ein.  $(x \ge S, 31)$
- Das Objektiv ist verschmutzt oder beschlagen.
- **→ Reinigen Sie das Objektiv und überprüfen Sie die** Scharfeinstellung erneut. ( $\approx$  [S. 32\)](#page-31-3)

#### **Die Farben des Bildes sehen seltsam aus.**

- Die Lichtquelle oder das Objekt enthalten kein Weiß. Oder aber es befinden sich verschiedene Lichtquellen hinter dem Objekt.
- $\rightarrow$  Versuchen Sie es mit manueller Einstellung des Weißausgleichs. (Siehe das ausführliche Bedienungshandbuch auf CD-ROM.  $\mathbb{F}$  [S. 32](#page-31-2))

#### **Das aufgenommene Bild ist zu dunkel.**

- Die Aufnahme wurde im Gegenlicht ausgeführt.
- → Versuchen Sie es mit Gegenlichtkorrektur. (Siehe das ausführliche Bedienungshandbuch auf CD-ROM.  $\mathbb{F}$  [S. 32](#page-31-2))

#### **Das aufgenommene Bild ist zu hell.**

- Das Objekt ist zu hell.
- $\rightarrow$  Stellen Sie [P. AE] auf [SPOTLIGHT] ein. ( $\sigma$  [S. 31\)](#page-30-9)

#### **Die Einstellung für Weißausgleich kann nicht aktiviert werden.**

- Der Modus Sepia (SEPIA) oder Schwarzweiß (MONOTONE) ist aktiviert.
- → Schalten Sie den Modus Sepia (SEPIA) oder Schwarzweiß (MONOTONE) aus, bevor Sie den Weißausgleich festlegen.  $(x \in S, 31)$

#### **Der Schwarzweiß-Übergang funktioniert nicht.**

- Der Modus Sepia (SEPIA) oder Schwarzweiß (MONOTONE) ist aktiviert.
- → Schalten Sie den Modus Sepia (SEPIA) oder Schwarzweiß  $(MONOTONE)$  aus.  $(x \geq S, 31)$

#### **Das Bild sieht aus, als wäre die Verschlussgeschwindigkeit zu langsam.**

- Bei Aufnahmen im Dunkeln reagiert das Gerät sehr lichtempfindlich, wenn [GAIN UP] auf [ON] eingestellt ist.
- **→ Wenn Sie eine natürlichere Beleuchtung wünschen, stellen** Sie [GAIN UP] auf [OFF] ein.  $(\mathbb{F}^2 S. 28)$

#### **Die Geschwindigkeit der Serienaufnahme von Standbildern ist niedrig.**

● Bei wiederholt getätigter Serienaufnahme, bei Verwendung bestimmter Aufnahmemedien oder unter bestimmten Aufnahmebedingungen lässt die Geschwindigkeit der Serienaufnahme nach.

# **Andere Probleme**

#### **Während des Ladens leuchtet die Strom-/Ladeanzeige der Kamera nicht auf.**

- Das Laden an Orten mit extrem hohen oder niedrigen Temperaturen ist schwierig.
- → Um die Akkus zu schützen, wird zum Laden eine Umgebungstemperatur von 10°C bis 35°C empfohlen.  $(x \in S. 37)$  $(x \in S. 37)$
- Das Akkuklappe ist offen.
- $\rightarrow$  Schließen Sie die Klappe. ( $\sigma$  [S. 14\)](#page-13-3)

#### **Nach dem Einschalten der Kamera oder einem Moduswechsel ist die Datenverarbeitung zu langsam.**

- Es befindet sich eine große Anzahl von Standbildern (etwa 1.000 oder mehr) auf dem Aufnahmemedium.
- → Kopieren Sie die gespeicherten Bilder auf einen PC und löschen Sie sie vom Aufnahmemedium.

#### **[SET DATE/TIME!] wird angezeigt.**

- Der wiederaufladbare Lithium-Akku der eingebauten Uhr hat sich entladen.
- Das zuvor eingestellte Datum sowie die Uhrzeit wurden gelöscht.
- → Schließen Sie die Kamera mit dem Netzteil für mehr als 24 Stunden an eine Wechselstromquelle an, um den Lithium-Akku der Uhr wieder aufzuladen. Stellen Sie dann Datum und Zeit neu ein.  $(x \in S. 18)$  $(x \in S. 18)$

#### **Dateien können nicht gelöscht werden.**

- Die Dateien sind geschützt.
- → Entfernen Sie den Schutz von den Dateien, um sie zu  $l$ öschen.  $(r = S, 29)$

#### **Wenn das Bild auf dem Drucker gedruckt wird, erscheint unten auf dem Bildschirm ein schwarzer Streifen.**

- Dies ist keine Fehlfunktion.
- **→ Dies kann durch Aufnehmen mit aktiviertem DIS verhindert** werden.  $(r = S, 28)$

#### **Die Bilder auf dem LCD-Monitor erscheinen dunkel oder blass.**

- Aufgrund der Eigenschaften des LCD-Monitors können Bilder bei niedrigen Temperaturen dunkel angezeigt werden. Dies ist keine Fehlfunktion.
- → Passen Sie die Helligkeit und den Winkel des LCD-Monitors an. ( $\sqrt{x}$  [S. 18,](#page-17-2) 27)
- Wenn die fluoreszierenden Substanzen des LCD-Monitors das Ende ihrer maximalen Betriebsdauer erreichen, werden Bilder auf dem LCD-Monitor dunkel.
- **→ Setzen Sie sich mit einem JVC-Händler in Ihrer Nähe in** Verbindung.

#### **Farbige, helle Punkte erscheinen überall auf dem LCD-Monitor.**

● Der LCD-Monitor wird mit Hochpräzisions-Technologie hergestellt. Trotzdem können dunkle oder farbige Punkte (rot, grün oder blau) dauerhaft auf dem LCD-Monitor auftreten. Diese Punkte werden nicht mit dem Bild aufgezeichnet. Es handelt sich hierbei nicht um einen Defekt des Geräts. (Effektive Punkte: mehr als 99,99 %)

#### **Die SD-Karte kann nicht aus der Kamera entnommen werden.**

→ Drücken Sie die SD-Karte einige Male hintereinander hinein.

#### **Der LCD-Monitor zeigt kein Bild an.**

- Die Helligkeit des LCD-Monitors ist zu dunkel eingestellt.
- $\rightarrow$  Passen Sie die Helligkeit des LCD-Monitors an. ( $\sigma$  S. 27)

# **Warnanzeigen**

Die folgenden Anzeigen werden auf dem Bildschirm dargestellt.

#### **(Akkuanzeige)**

Zeigt die Restladung der Akkus an.

#### Verbleibende Ladung

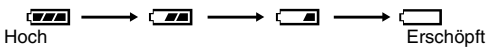

● Wenn sich die Akkuladung null nähert, blinkt die Akkuanzeige auf. Wenn die Akkuladung erschöpft ist, wird die Kamera automatisch ausgeschaltet.

#### **SET DATE/TIME!**

- Wird angezeigt, wenn Datum und Uhrzeit nicht eingestellt sind.  $(r = S. 18)$  $(r = S. 18)$
- Wird angezeigt, wenn der eingebaute Lithium-Akku leer ist und das zuvor eingestellte Datum und die Uhrzeit gelöscht wurden.  $(x \ge S, 18)$

#### **LENS CAP**

Wird für 5 Sekunden nach dem Einschalten angezeigt, wenn sich die Verschlusskappe auf dem Objektiv befindet oder wenn es dunkel ist.

#### **PLEASE INSERT MEMORY CARD**

Wird angezeigt, wenn sich kein Aufnahmemedium im ausgewählten Fach befindet.  $(x, S, 16)$ 

#### **THIS CARD IS NOT FORMATTED**

Wird angezeigt, wenn ein unformatiertes Aufnahmemedium eingelegt wurde.

#### **MEMORY CARD IS FULL**

Wird angezeigt, wenn das Aufnahmemedium voll und keine Aufnahme möglich ist.

#### **CHECK CARD'S WRITE PROTECTION SWITCH**

Wird bei Aufnahmeversuchen angezeigt, wenn sich der Schreibschutz der SD-Karte auf Position "LOCK" befindet.

#### **THIS CARD IS NOT FOR RECORDING VIDEO**

Wird angezeigt, wenn ein Aufnahmemedium eingelegt wurde, das für Videoaufnahmen ungeeignet ist. befindet.<br>
THIS CARD IS NOT FOR RECORDING VIDEO<br>
Wird angezeigt, wenn ein Aufnahmemedium eingelegt<br>
wurde, das für Videoaufnahmen ungeeignet ist.<br>
Verwenden Sie ein Aufnahmemedium, dessen Betrieb mit<br>
dieser Kamera garanti dieser Kamera garantiert wird. ( $\approx$  S. 42)

#### **UNSUPPORTED FILE!**

Wird angezeigt, wenn eine Datei wiedergegeben werden soll, die zum Dateiformat der Kamera inkompatibel ist.

#### **NO VIDEO FILES STORED!**

Wird angezeigt, wenn sich bei einer Videowiedergabe keine Videodateien auffinden lassen.

#### **NO IMAGE FILES STORED!**

Wird angezeigt, wenn sich bei einer Standbildwiedergabe keine Standbilddateien auffinden lassen.

#### **NO VOICE FILES STORED!**

Wird angezeigt, wenn sich bei einer Stimmwiedergabe keine Stimmdateien auffinden lassen.

#### **THIS CARD IS NOT FOR CONTINUOUS SHOOTING**

Wird angezeigt, wenn das Aufnahmemedium für Serienaufnahmen ungeeignet ist. Verwenden Sie ein Aufnahmemedium, dessen Betrieb mit dieser Kamera garantiert wird.  $(x \ge S$ . 42)

#### **CLOSE COVER**

Wird angezeigt, wenn die Klappe des Aufnahmemediums während eines Kopier- oder Verschiebevorgangs geöffnet wird.

#### **NO MEMORY CARD**

Wird angezeigt, wenn sich für einen Kopier- oder Verschiebevorgang keine Aufnahmemedien in den Fächern befinden.

#### **NO SUPPORTED FILES**

Wird angezeigt, wenn sich keine JPEG-Dateien (Standbild) auf dem Aufnahmemedium befinden, die kopiert oder verschoben werden könnten.

#### **NUMBER OF FOLDERS OVERFLOW**

Wird angezeigt, wenn die Anzahl von Ordnern das Limit für Kopier- und Verschiebevorgänge von Dateien überschreitet.

#### **MEMORY CARD ERROR! REINSERT CARD OR CHANGE CARD**

Wird angezeigt, wenn die Kamera das geladene Aufnahmemedium nicht erkennt. Entfernen Sie das Medium und setzen sie es erneut ein, oder tauschen Sie es durch ein anderes Medium aus.

#### **FILE SYSTEM MAY HAVE PROBLEM FORMAT IS RECOMMENDED AFTER COPYING WANTED DATA**

Das Dateisystem des Aufnahmemediums kann fehlerhaft sein. Es wird empfohlen, eine Sicherungskopie der Daten zu erstellen und dann das Medium zu formatieren.

#### **VIDEO MANAGEMENT FILE IS BROKEN TO RECORD/PLAYBACK VIDEO, RECOVERY IS REQUIRED**

Die Video-Verwaltungsdatei ist fehlerhaft. Zum Aufnehmen und Wiedergeben der Videodateien ist eine Wiederherstellung nötig. Drücken Sie  $\wedge \nabla$ , um [YES] auszuwählen, und dann **>II**, um die Videoverwaltungsdatei wiederherzustellen. Wenn an Stelle der Dateiwiederherstellung auf dem

Indexbildschirm nicht die gewünschte Videodatei angezeigt wird, wurde die Datei zum Ordner [EXTMOV] verschoben. Drücken Sie im Indexbildschirm die Aufnahmestart-/Stopptaste, um [MPG] anzuzeigen, und wählen Sie dann die gewünschte Datei aus.

#### **NO VIDEO MANAGEMENT FILE**

#### **VIDEO FILES HAVE BEEN MOVED TO MPEG FOLDER**

Die Daten können nicht ordnungsgemäß aufgenommen werden, oder die Video-Verwaltungsdatei wurde gelöscht oder kann nicht gefunden werden. Die Erweiterung der entsprechenden Videodatei wird von ".MOD" zu ".MPG" geändert. Die Videodateien wurden in den MPEG-Ordner (EXTMOV) verschoben.

#### **PLAY LIST'S MANAGEMENT INFORMATION IS BROKEN**

#### **REMAKE PLAY LIST AGAIN**

Die Verwaltungsinformationen der Wiedergabeliste sind fehlerhaft. Erstellen Sie die Wiedergabeliste neu.

#### **NO REGISTERED SCENES IN PLAY LIST SOME OF SCENES MAY NOT BE PLAYED BACK**

Die in der Wiedergabeliste aufgeführten Videodateien existieren nicht. Einige der Szenen können nicht wiedergegeben werden.

#### **REGISTERED SCENES IN PLAY LIST IS EMPTY THIS PLAY LIST WILL BE DELETED**

In der Wiedergabeliste gibt es keine registrierten Szenen. Die Wiedergabeliste wird gelöscht.

#### <span id="page-35-0"></span>**CAMERA TEMPERATURE IS GOING UP TURN CAMERA OFF, PLEASE WAIT**

Die Temperatur der Kamera ist zu hoch. Schalten Sie den Strom ab und warten Sie eine Weile.

#### **CAMERA TEMPERATURE IS TOO LOW KEEP CAMERA POWER ON, PLEASE WAIT**

Die Temperatur der Kamera ist zu niedrig. Lassen Sie den Strom an und warten Sie eine Weile.

#### **RECORDING FAILURE**

- Die Leistung des Aufnahmemediums ist unzureichend. Verwenden Sie die Bereinigungsfunktion [CLEAN UP] im Menü.
- Die Schreibgeschwindigkeit des Aufnahmemediums ist zu langsam oder das Aufnahmemedium ist beschädigt. Verwenden Sie ein Aufnahmemedium, für das der Betrieb garantiert wird. Auf Seite 42 finden Sie Medien, deren Betrieb mit dieser Kamera garantiert wird.
- Das Aufnahmemedium wurde Vibrationen oder Stößen ausgesetzt. Achten Sie darauf, das Aufnahmemedium nicht Vibrationen oder Stößen auszusetzen.

#### **RECORDING MAY NOT BE CORRECT ON THE MEMORY CARD**

Es kann sein, dass die Daten nicht ordnungsgemäß auf dem Aufnahmemedium aufgezeichnet werden. Versuchen Sie mit der Aufnahme noch einmal.

Bereinigen Sie andernfalls das Aufnahmemedium.

#### **MEMORY CARD CANNOT BE PLAYED BACK CORRECTLY**

Das Aufnahmemedium kann nicht ordnungsgemäß wiedergegeben werden. Versuchen Sie es mit der Wiedergabe noch einmal.

#### **CANNOT USE IN VIDEO MODE**

Der Vorgang ist im Videomodus nicht verfügbar.

# <span id="page-36-0"></span>**Vorsichtsmaßnahmen**

# **Akkus**

Der mitgelieferte Akku besteht aus Lithium-Elementen. Bevor Sie den mitgelieferten oder einen anderen Akku verwenden, lesen Sie die folgenden Hinweise.

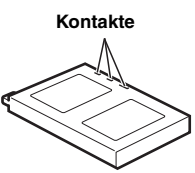

#### ● **Zur Gefahrenverhütung**

- ... Werfen Sie die Akkus **niemals** ins Feuer.
- ... Schließen Sie die Kontakte **niemals** kurz. Bringen Sie vor dem Transport die mitgelieferte Akkuabdeckung an. Wenn Sie die Abdeckung verlegt haben, packen Sie den Akku in eine Plastiktüte.
- ... Der Akku darf **niemals** umgebaut oder zerlegt werden.
- ... Der Akku darf **niemals** über 60°C erwärmt werden (Brandund Explosionsgefahr).
- ... Verwenden Sie nur die angegebenen Ladegeräte.
- **So verhindern Sie Schäden und verlängern die Lebensdauer**
- ... Setzen Sie den Akku keinen unnötigen Erschütterungen aus.
- ... Laden Sie nur bei zulässigen Umgebungstemperaturen (siehe die nachfolgende Tabelle). Der Ladevorgang basiert auf einer chemischen Reaktion — zu niedrige Temperaturen beeinträchtigen die Reaktion, zu hohe Temperaturen verhindern vollständige Aufladung.
- ... Lagern Sie den Akku kühl und trocken. Bei übermäßig langer Einwirkung von hohen Temperaturen wird die natürliche Entladung beschleunigt und die Nutzungsdauer verkürzt.
- ... Der Akku sollte alle 6 Monate vollständig aufgeladen und wieder entladen werden, wenn dieser über einen langen Zeitraum gelagert wird.
- ... Bei Nichtgebrauch nehmen Sie den Akku vom Ladegerät oder von der Kamera ab, da auch ausgeschaltete Geräte Strom verbrauchen können.

#### **HINWEISE:**

- Wir empfehlen Ihnen, in dieser Kamera nur Originalakkus von JVC zu verwenden. Wenn Sie Akkus von anderen Herstellern verwenden, kann der interne Ladeschaltkreis beschädigt werden.
- Die Erwärmung des Akkus beim Ladevorgang bzw. Gebrauch ist normal.

#### <span id="page-36-1"></span>**Zulässige Umgebungstemperatur**

Ladevorgang: 10°C bis 35°C Betrieb: 0°C bis 40°C Ablage: –20°C bis 50°C

- Je geringer die Umgebungstemperatur, desto länger die Ladedauer.
- Die Ladezeiten beziehen sich auf einen vollständig entladenen Akku.

### <span id="page-37-0"></span>**Aufnahmemedium**

- **Befolgen Sie die folgenden Richtlinien, um die Beschädigung oder den Verlust aufgenommener Daten zu vermeiden.**
	- Verbiegen Sie nicht das Aufnahmemedium und lassen Sie es nicht fallen. Setzen Sie es nicht großem Druck, Stößen oder Vibrationen aus.
	- Lassen Sie kein Wasser an die Festplatte gelangen.
	- Bewahren Sie die Festplatte nicht an Orten auf, die starken elektrostatischen oder elektrischen Störungen ausgesetzt sind und verwenden oder ersetzen Sie sie nicht an solchen **Orten**
	- Schalten Sie während Aufnahme und Wiedergabe und anderen Zugriffen auf das Aufnahmemedium die Kamera nicht aus und entfernen Sie nicht die Akkus oder das Netzteil.
	- Halten Sie das Aufnahmemedium von Objekten fern, die starke magnetische Felder oder elektromagnetische Schwingungen abstrahlen.
	- Bewahren Sie das Aufnahmemedium nicht an Orten mit hoher Temperatur oder hoher Luftfeuchtigkeit auf.
	- Berühren Sie nicht die Metallteile.
- **Kopieren Sie aufgenommene Dateien auf Ihren PC. JVC übernimmt keinerlei Verantwortung für jeglichen Datenverlust. (Es wird empfohlen, die Daten zur Speicherung vom PC auf DVD oder andere Medien zu übertragen.)**
- **Durch Fehlfunktionen kann das Aufnahmemedium den ordnungsgemäßen Betrieb einstellen. JVC leistet keinerlei Ersatz für verlorene Inhalte.**

### **LCD-Monitor**

- **Zur Vermeidung von Schäden am LCD-Monitor: NIEMALS**
- ...starken Druck oder Erschütterungen auf den LCD-Monitor ausüben.
- ...die Kamera mit nach unten weisendem LCD-Monitor ablegen.
- **Für eine lange Nutzungsdauer**
- ...Verwenden Sie zur Reinigung kein grobes Tuch.
- **Beachten Sie die folgenden Eigenschaften des LCD-Monitors. Es handelt sich hierbei nicht um Fehlfunktion**
- ...Beim Kamerabetrieb können sich Monitorrahmen und rückseite erwärmen.
- ...Wenn die Kamera lange eingeschaltet ist, kann sich der Rahmen um den Monitor stark erwärmen.

#### **Kamera**

#### ● **Aus Sicherheitsgründen**

- ... Öffnen Sie niemals das Gehäuse.
- ... Das Gerät darf weder zerlegt noch umgebaut werden.
- ... Schließen Sie die Kontakte des Akkus nicht kurz. Halten Sie den Akku während der Aufbewahrung von metallischen Gegenständen fern.
- ... Entflammbare oder metallische Gegenstände bzw. Flüssigkeit dürfen nicht in das Geräteinnere gelangen.
- ... Entfernen Sie niemals Akku oder Spannungsquelle bei eingeschaltetem Gerät.
- ... Nehmen Sie den Akku bei Nichtgebrauch von der Kamera ab.

#### ● **Beim Betrieb vermeiden Sie**

- ... Orte mit hoher Luftfeuchtigkeit oder Staubeinwirkung.
- ... Orte mit Dampf- oder Rußeinwirkung (Kochstelle etc.).
- ... Erschütterungen und Vibrationen.
- ... zu geringen Abstand zu einem TV-Gerät.
- ... Orte mit starken magnetischen oder elektrischen Feldern (z.B. Lautsprecher, Sendeantenne).
- ... extreme Temperaturen (über 40°C bzw. unter 0°C).
- **Bei der Lagerung vermeiden Sie**
- ... Orte mit Temperaturen über 50°C.
- ... Orte mit extrem geringer (unter 35%) oder hoher (über 80%) Luftfeuchtigkeit.
- ... direkte Sonneneinstrahlung.
- ... Orte, an denen Hitzestaus auftreten können (z.B. Fahrzeuginnenraum im Sommer).
- ... die Nähe von Heizkörpern.
- **Zum Schutz des Geräts vermeiden Sie**
- ... Nässe am Gerät.
- ... Fallenlassen oder Kollisionen mit harten Gegenständen.
- ... Stöße oder starke Vibrationen beim Transport.
- ... die längere Ausrichtung des Objektivs auf besonders helle Lichtquellen.
- ... das direkte Einfallen von Sonnenlicht in das Objektiv.
- ... das Tragen des Geräts am LCD-Monitor.
- ... übermäßiges Schwingen des Geräts an der Handschlaufe oder am Tragegurt.
- ... übermäßiges Schwingen des Geräts bei Aufbewahrung in der Soft Case-Tragetasche.

# **CD-ROM-Handhabung**

- Die Signalseite (unbedruckt) stets frei von Verunreinigungen und Kratzern halten. Die CD-ROM niemals beschriften oder bekleben. Entfernen Sie eventuelle Verunreinigungen, indem Sie mit einem weichen Tuch von Innen nach Außen wischen.
- Verwenden Sie keine herkömmlichen Schallplattenreiniger oder Reinigungssprays.
- Die CD-ROM niemals biegen und niemals die Signalseite berühren.
- Bewahren Sie die CD-ROM niemals an staubigen, heißen oder feuchten Orten auf. Halten Sie direkte Sonneneinstrahlung fern.

#### <span id="page-38-0"></span>**Schwerwiegende Betriebsstörungen**

Wenn eine schwerwiegende Betriebsstörung auftritt, stellen Sie sofort den Kamerabetrieb ein, und wenden Sie sich an Ihren JVC-Händler. Wenn Sie bei Ihrem Händler oder einem JVC-Servicecenter die Reparatur einer Fehlfunktion in Auftrag geben, bringen Sie Kamera und herausnehmbare Festplatte zusammen mit. Wenn eines von beiden fehlt, kann die Ursache nicht diagnostiziert und die Reparatur nicht korrekt ausgeführt werden.

Diese Kamera ist ein Mikrocomputer-gesteuertes Gerät. Externe Störsignale und Interferenzen (TV-Gerät, Radio usw.) können Funktionsbeeinträchtigungen verursachen. In diesem Fall trennen Sie die Spannungsquelle ab (Akku, Netzgerät usw.), und warten Sie einige Minuten. Schließen Sie dann die Spannungsquelle wieder an. und bedienen Sie das Gerät auf herkömmliche Weise.

# **Technische Daten**

#### **Kamera**

#### **Allgemein**

#### **Stromversorgung**

11 V Gleichstrom (Netzbetrieb) 7,2 V Gleichstrom (Akkubetrieb) **Leistungsaufnahme** Ca. 4,9 W Ca. 7,7 W (Maximum; beim Laden der Akkus) **Abmessungen (B x H x T)** 41 mm x 103 mm x 71 mm **Gewicht** Ca. 245 g (ohne Akkus, herausnehmbare Festplatte, Objektivkappe und Handgurt) Ca. 315 g (inkl. Akkus, herausnehmbare Festplatte, Objektivkappe und Handgurt) **Betriebstemperatur** 0°C bis 40°C **Luftfeuchtigkeit** 35% bis 80% **Lagerungstemperatur**  $-20^{\circ}$ C bis 50 $^{\circ}$ C **Bildwandler** 1/3,6" CCD **Objektiv** F 1.8 bis 2.2;  $f = 4.5$  mm bis 45 mm, 10:1-Starkzoom-Objektiv **Filterdurchmesser** ø 30,5 mm **LCD-Monitor** 1,8" Diagonale, LCD-Bildschirm/TFT Active Matrix **Lautsprecher**  Monaural **Blitzlicht** Innerhalb 2 m (empfohlene Aufnahmedistanz)

#### **Für Video/Audio**

#### **Format**

SD-VIDEO **Aufnahme-/Wiedergabeformat** Video: MPEG-2-PS Audio: Dolby Digital (2 Kanäle) **Signalformat** PAL-Standard **Aufnahmemodus (Video)** ULTRA FINE: 720 x 576 Pixel, 8,5 Mbit/s (CBR) FINE: 720 x 576 Pixel, 5,5 Mbit/s (CBR) NORMAL: 720 x 576 Pixel, 4,2 Mbit/s (VBR) ECONOMY: 352 x 288 Pixel, 1,5 Mbit/s (VBR) **Aufnahmemodus (Audio)** ULTRA FINE: 48 kHz, 384 kbit/s<br>FINE: 48 kHz, 384 kbit/s 48 kHz, 384 kbit/s NORMAL: 48 kHz, 256 kbit/s ECONOMY: 48 kHz, 128 kbit/s

#### **Für Standbilder**

**Format** JPEG **Bildgröße** 4 Modi (1600 x 1200 / 1280 x 960 / 1024 x 768 / 640 x 480) **Bildqualität** 2 Modi (FINE/STANDARD)

#### **Für Stimmaufnahmen**

**Format** PCM linear **Aufnahmemodus**

FINE: 48 kHz, 1.536 kbit/s, 16 Bit, Stereo STANDARD: 16 kHz, 512 kbit/s, 16 Bit, Stereo ECONOMY: 8 kHz, 256 kbit/s, 16 Bit, Stereo

#### **Anschlüsse**

#### **AV**

S-Video-Ausgang: Y: 1,0 V (p-p), 75 Ω, analog C: 0,29 V (p-p), 75 Ω, analog Videoausgang: 1,0 V (p-p), 75 Ω, analog Audioausgang: 300 mV (rms), 1 kΩ, analog, stereo

#### **Kopfhörerausgang**

ø2,5 mm, Stereo **USB** Mini-USB-B-Typ, entspricht USB 1.1/2.0

#### **Netzteil**

#### **Spannungsquelle**

Wechselstrom 110 V bis 240 V $\sim$ , 50 Hz/60 Hz

#### **Ausgang**

Gleichstrom 11 V  $\frac{1}{2}$ , 1 A

Änderungen des Designs und der technischen Daten vorbehalten.

## <span id="page-41-0"></span>**Aufnahmezeit und Anzahl der Bilder**

In der folgenden Tabelle werden die ungefähre Aufnahmezeit und die Anzahl speicherbarer Bilder angegeben.

- Die Anzahl erhöht oder verringert sich je nach Bildgröße, Bildqualität und anderen Bedingungen  $(x \in \mathcal{S}$ . 28, [29,](#page-28-8) [30\)](#page-29-3). In der ersten Tabellenspalte werden die Bedingungen angegeben.
- Die mitgelieferte herausnehmbare 4 GB-Festplatte ist mit \* markiert.

#### 8 **Kompatible Aufnahmemedien**

Bei folgenden Aufnahmemedien wird der Betrieb mit der Kamera garantiert. Bei anderen besteht keine

Funktionsgarantie, kaufen Sie diese Produkte also mit Vorsicht.

**Herausnehmbare Festplatten**: Microdrive® von Hitachi, JVC Microdrive<sup>®</sup> (CU-MD04)

**CompactFlash-Karten**: Von LEXAR, SanDisk und Hagiwara Sys-Com

**SD-Speicherkarten**: Von Panasonic, TOSHIBA und SanDisk

- Wenn andere Medien verwendet werden, können Daten möglicherweise nicht richtig aufgenommen werden oder es kann zu einem Verlust von aufgenommenen Daten kommen.
- Microdrive<sup>®</sup> mit 1 GB oder weniger wird nicht unterstützt.
- MultiMediaCards werden nicht unterstützt.
- Verwenden Sie für Videoaufnahmen und Serienaufnahmen von Standbildern eine herausnehmbare Festplatte, eine schnelle CompactFlash-Karte (Geschwindigkeit mindestens 40x) oder eine SD-Speicherkarte (mindestens 10 MB/s).

#### <span id="page-41-1"></span>**: Ungefähre Aufnahmezeit (für Video)**

(Die Zahlen zeigen "Minuten" an.)

● Herausnehmbare Festplatte

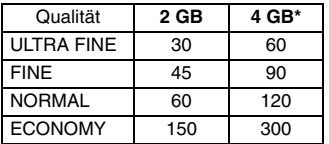

#### ● SD-Karte/CompactFlash-Karte

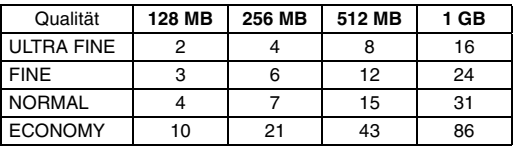

#### <span id="page-42-0"></span>**: Ungefähre Anzahl speicherbarer Bilder (für Standbilder)**

● Herausnehmbare Festplatte

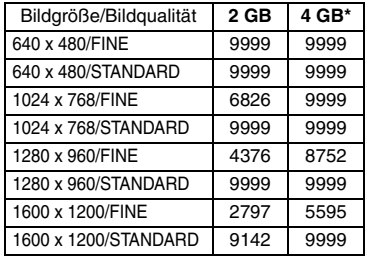

#### ● SD-Karte

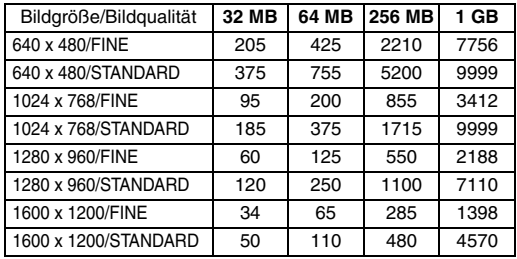

#### ● CompactFlash-Karte

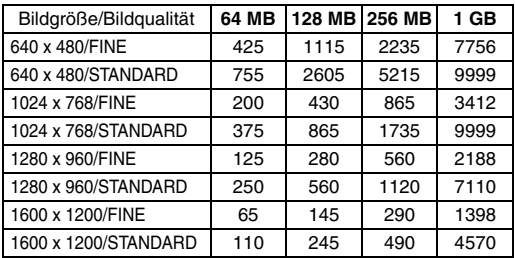

### <span id="page-42-1"></span>**: Ungefähre Aufnahmezeit (für Stimmaufzeichnung)**

(Die Zahlen zeigen "Minuten" an.)

● Herausnehmbare Festplatte

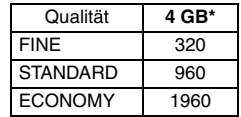

**[BEZUGSANGABEN](#page-0-3)**

**BEZUGSANGABEN** 

÷

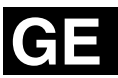

# **JVC**

© 2004 Victor Company of Japan, Limited **EX/EY** Gedruckt in Japan Gedruckt in Japan Download from Www.Somanuals.com. All Manuals Search And Download.

Free Manuals Download Website [http://myh66.com](http://myh66.com/) [http://usermanuals.us](http://usermanuals.us/) [http://www.somanuals.com](http://www.somanuals.com/) [http://www.4manuals.cc](http://www.4manuals.cc/) [http://www.manual-lib.com](http://www.manual-lib.com/) [http://www.404manual.com](http://www.404manual.com/) [http://www.luxmanual.com](http://www.luxmanual.com/) [http://aubethermostatmanual.com](http://aubethermostatmanual.com/) Golf course search by state [http://golfingnear.com](http://www.golfingnear.com/)

Email search by domain

[http://emailbydomain.com](http://emailbydomain.com/) Auto manuals search

[http://auto.somanuals.com](http://auto.somanuals.com/) TV manuals search

[http://tv.somanuals.com](http://tv.somanuals.com/)